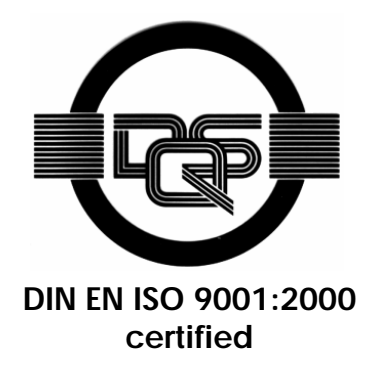

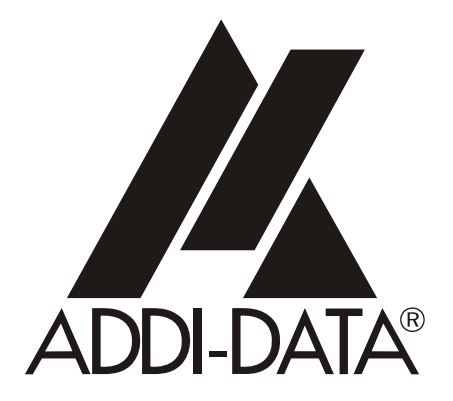

**ADDI-DATA GmbH Dieselstraße 3 D-77833 OTTERSWEIER +49 (0)7223 / 9493 – 0**

**Technical description** 

**APCI-1500, CPCI-1500** 

**Digital I/O board, optically isolated** 

Edition: 12.08 - 01/2008

#### Product information

This manual contains the technical installation and important instructions for correct commissioning and usage, as well as production information according to the current status before printing. The content of this manual and the technical product data may be changed without prior notice. ADDI-DATA GmbH reserves the right to make changes to the technical data and the materials included herein.

#### Warranty and liability

The user is not permitted to make changes to the product beyond the intended use, or to interfere with the product in any other way.

ADDI-DATA shall not be liable for obvious printing and phrasing errors. In addition, ADDI DATA, if legally permissible, shall not be liable for personal injury or damage to materials caused by improper installation and/or commissioning of the board by the user or improper use, for example, if the board is operated despite faulty safety and protection devices, or if notes in the operating instructions regarding transport, storage, installation, commissioning, operation, thresholds, etc. are not taken into consideration. Liability is further excluded if the operator changes the board or the source code files without authorisation and/or if the operator is guilty of not monitoring the permanent operational capability of working parts and this has led to damage.

#### Copyright

This manual, which is intended for the operator and its staff only, is protected by copyright. Duplication of the information contained in the operating instructions and of any other product information, or disclosure of this information for use by third parties, is not permitted, unless this right has been granted by the product licence issued. Non-compliance with this could lead to civil and criminal proceedings.

#### ADDI-DATA software product licence

Please read this licence carefully before using the standard software. The customer is only granted the right to use this software if he/she agrees with the conditions of this licence.

The software must only be used to set up the ADDI-DATA boards.

Reproduction of the software is forbidden (except for back-up and for exchange of faulty data carriers). Disassembly, decompilation, decryption and reverse engineering of the software are forbidden. This licence and the software may be transferred to a third party if this party has acquired a board by purchase, has agreed to all the conditions in this licence contract and the original owner does not keep any copies of the software.

#### Trademarks

- ADDI-DATA is a registered trademark of ADDI-DATA GmbH.
- Turbo Pascal, Delphi, Borland C, Borland C++ are registered trademarks of Borland Insight Company.
- Microsoft C, Visual C++, Windows XP, 98, Windows 2000, Windows 95, Windows NT, EmbeddedNT and MS DOS are registered trademarks of Microsoft Corporation.
- LabVIEW, LabWindows/CVI, DasyLab, Diadem are registered trademarks of National Instruments Corp.
- CompactPCI is a registered trademark of PCI Industrial Computer Manufacturers Group.
- VxWorks is a registered trademark of Wind River Systems Inc.

# **WARNING**

**The following risks result from improper implementation and from use of the board contrary to the regulations:** 

- **Personal injury**
- **Damage to the board, PC and peripherals**
- **Pollution of the environment**
- Protect yourself, the others and the environment!
- **Read carefully the safety precautions (yellow leaflet).**

If this leaflet is not with the documentation, please contact us and ask for it.

# **Observe the instructions of the manual.**

Make sure that you do not forget or skip any step. We are not liable for damages resulting from a wrong use of the board.

- Used symbols:
	-

# **i IMPORTANT!**<br>designates hints a

designates hints and other useful information.

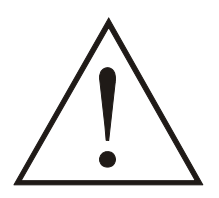

# **WARNING!**

It designates a possibly dangerous situation. If the instructions are ignored the board, PC and/or peripheral may be destroyed.

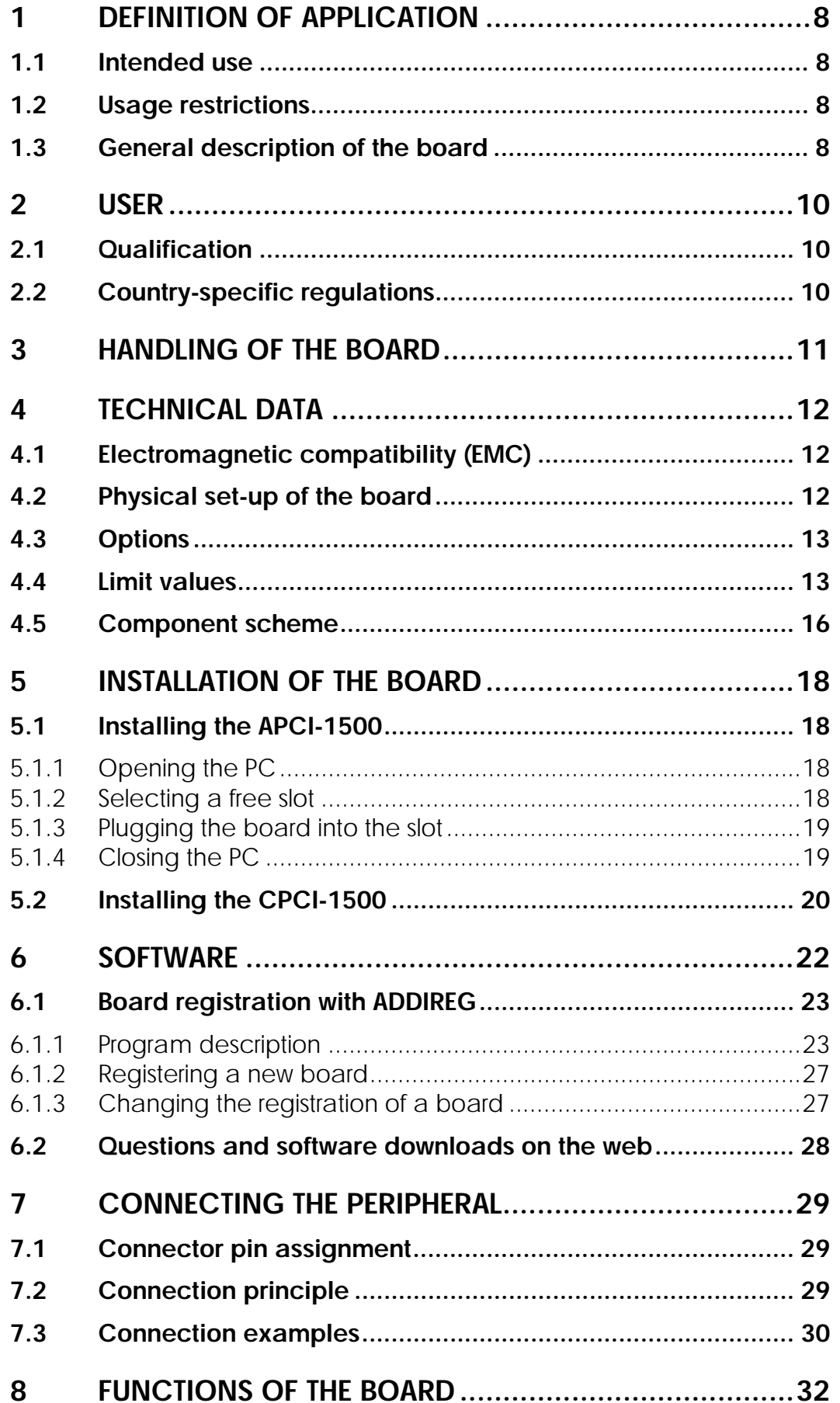

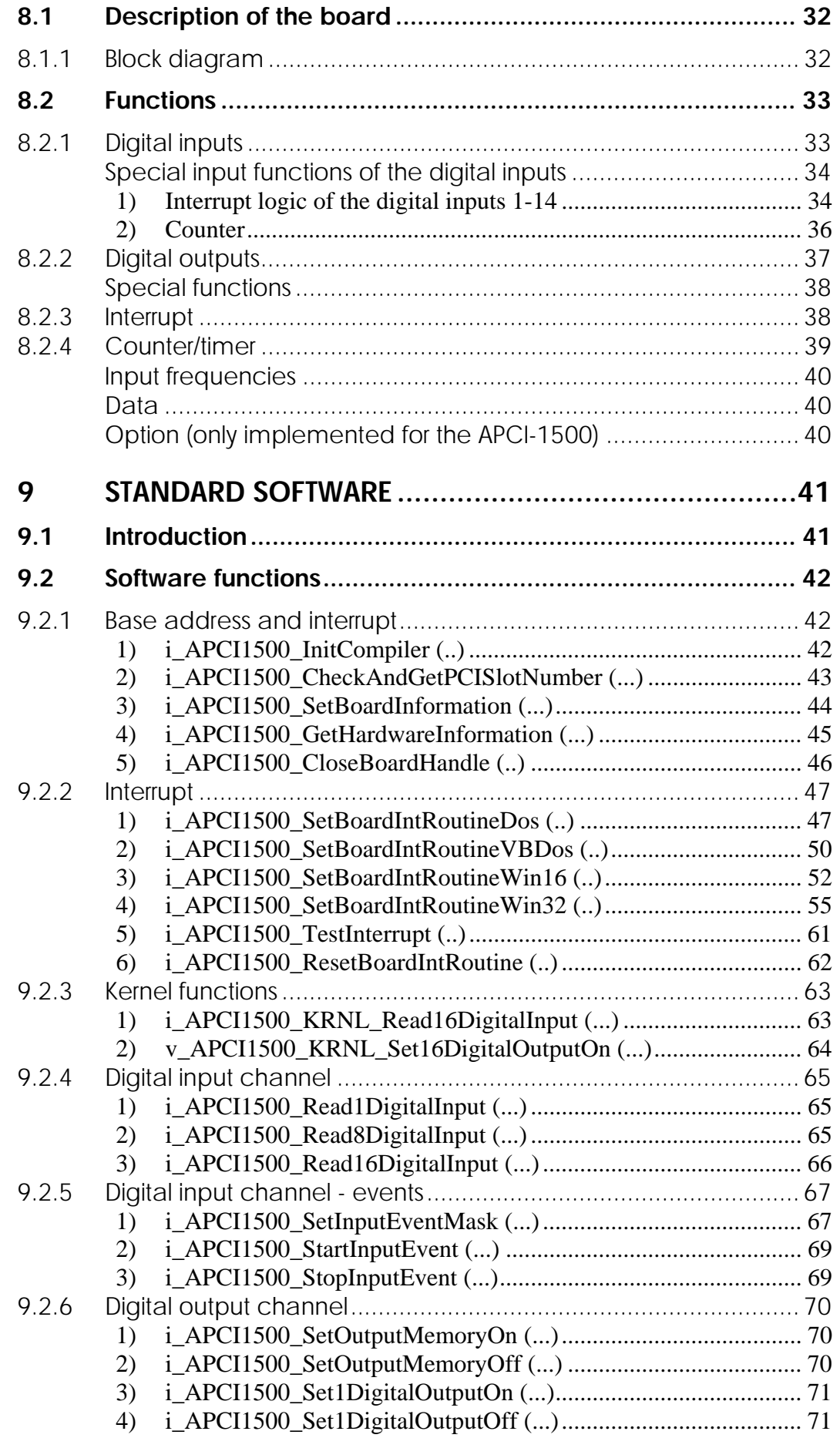

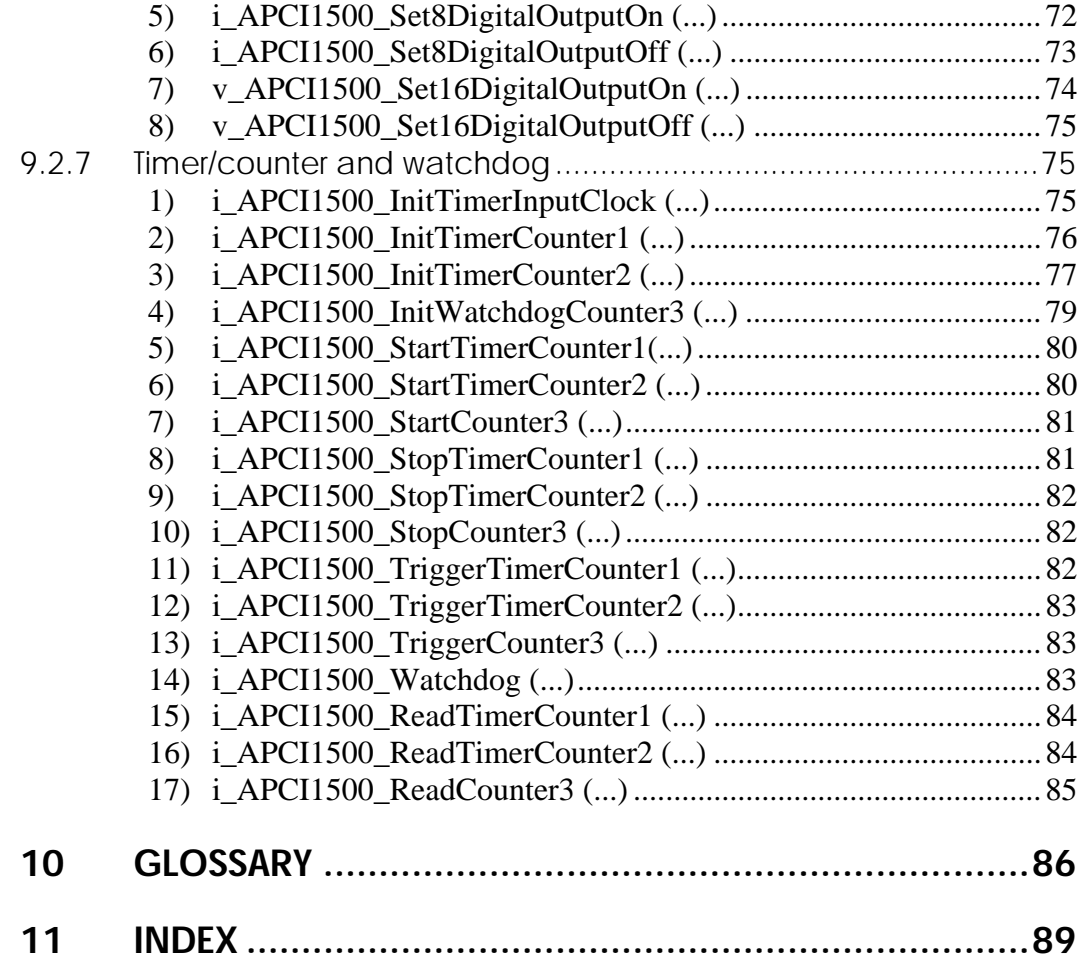

# **Figures**

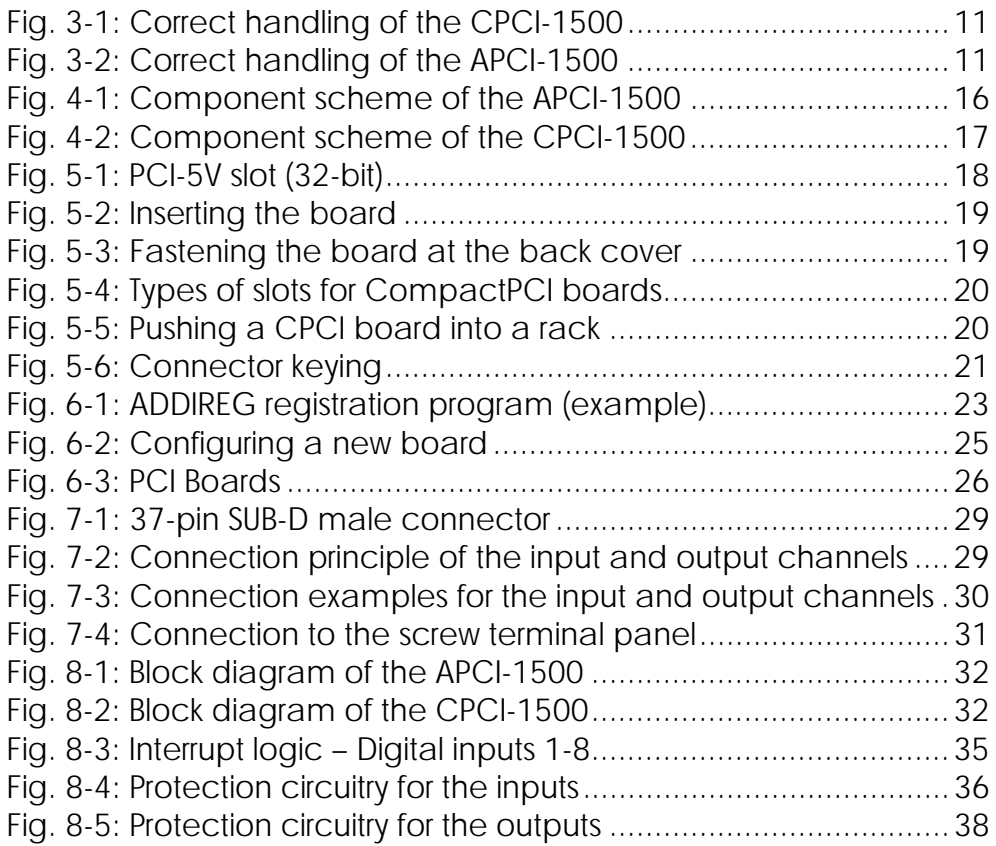

# **Tables**

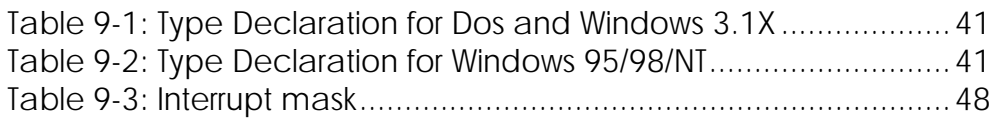

# <span id="page-7-0"></span>**1 DEFINITION OF APPLICATION**

# **1.1 Intended use**

The **APCI-1500** board must be inserted in a PC with PCI 5V/32-bit slots which is used as electrical equipment for measurement, control and laboratory pursuant to the norm EN 61010-1 (IEC 61010-1). The used personal computer (PC) must fulfil the requirements of IEC 60950-1 or EN 60950-1 and 55022 or IEC/CISPR 22 and EN 55024 or IEC/CISPR 24.

The use of the board **APCI-1500** in combination with external screw terminal panels requires correct installation according to IEC 60439-1 or EN 60439-1 (switch cabinet / switch box).

The **CPCI-1500** board must be inserted in a CompactPCI/PXI computer with Compact PCI 5V/32-bit slots which is used as electrical equipment for measurement, control and laboratory pursuant to the norm EN 61010-1 (IEC 61010-1). The used personal computer (PC) must fulfil the requirements of IEC 60950-1 or EN 60950-1 and 55022 or IEC/CISPR 22 and EN 55024 or IEC/CISPR 24.

The use of the board **CPCI-1500** in combination with external screw terminal panels requires correct installation according to IEC 60439-1 or EN 60439-1 (switch cabinet / switch box).

# **1.2 Usage restrictions**

The **APCI-/CPCI-1500** board must not to be used as safety related part (SRP).

The board must not be used for safety related functions, for example for emergency stop functions.

The **APCI-/CPCI-1500** board must not be used in potentially explosive atmospheres.

The **APCI-/CPCI-1500** board must not be used as electrical equipment according to the Low Voltage Directive 2006/95/EC.

# **1.3 General description of the board**

Data exchange between the **APCI-/CPCI-1500** board and the peripheral is to occur through a shielded cable. This cable must be connected to the 37-pin SUB-D male connector of the **APCI-/CPCI-1500** board

The board has 16 input channels and 16 output channels for processing digital 24 V signals. An external 24 V supply voltage is necessary to run the output channels. The screw terminal panel **PX901-D** and the relay board **PX8500** allow connecting the 24 V supply voltage through a shielded cable

The connection with our standard cable **ST010** complies with the following specifications:

- metallized plastic hoods
- shielded cable
- cable shield folded back and firmly screwed to the connector housing.

The use of the board according to its intended purpose includes observing all advises given in this manual and in the safety leaflet. Uses beyond these specifications are not allowed. The manufacturer is not liable for any damages which would result from the non-observance of this clause.

Make sure that the board remains in its protective blister pack **until it is used**.

Do not remove or alter the identification numbers of the board. If you do, the guarantee expires.

# <span id="page-9-0"></span>**2 USER**

# **2.1 Qualification**

Only persons trained in electronics are entitled to perform the following works:

- installation
- use,
- maintenance.

# **2.2 Country-specific regulations**

Consider the country-specific regulations about:

- the prevention of accidents
- electrical and mechanical installations
- radio interference suppression.

# <span id="page-10-0"></span>**3 HANDLING OF THE BOARD**

**Fig. 3-1: Correct handling of the CPCI-1500** 

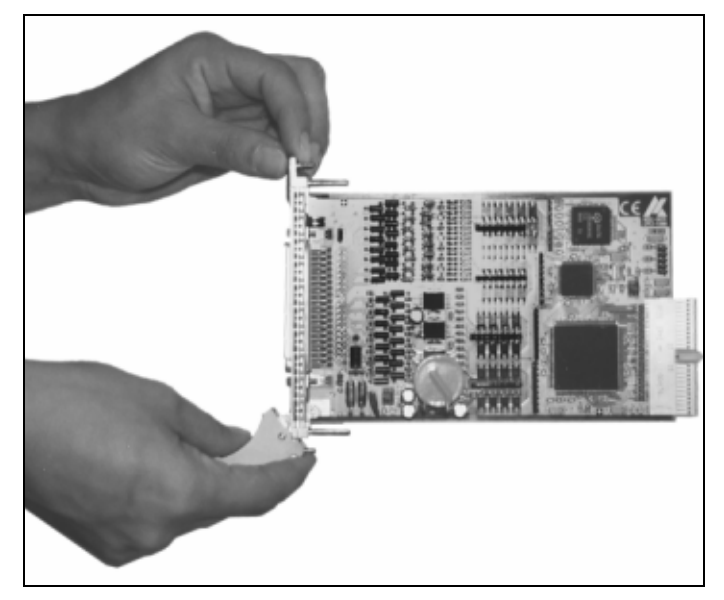

**Fig. 3-2: Correct handling of the APCI-1500** 

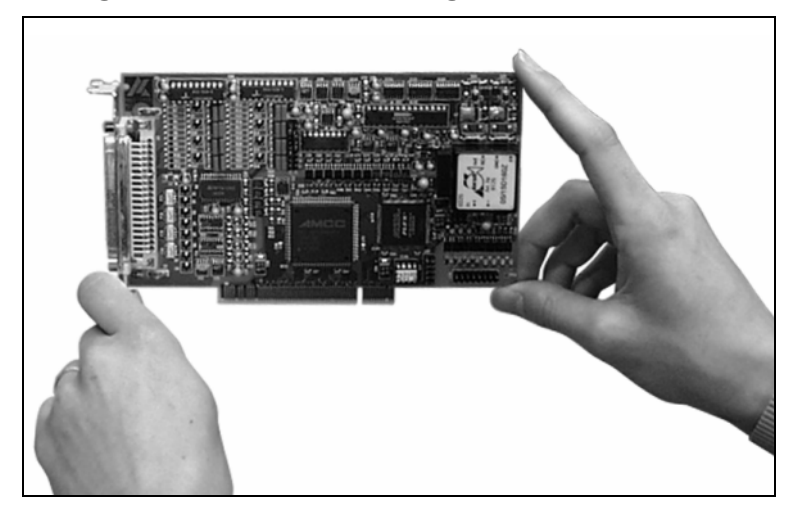

# <span id="page-11-0"></span>**4 TECHNICAL DATA**

# **4.1 Electromagnetic compatibility (EMC)**

The board **APCI-/CPCI-1500** complies with the European EMC directive. The tests were carried out by a certified EMC laboratory in accordance with the norm from the EN 61326 series (IEC 61326). The limit values as set out by the European EMC directive for an industrial environment are complied with.

The respective EMC test report is available on request.

# **4.2 Physical set-up of the board**

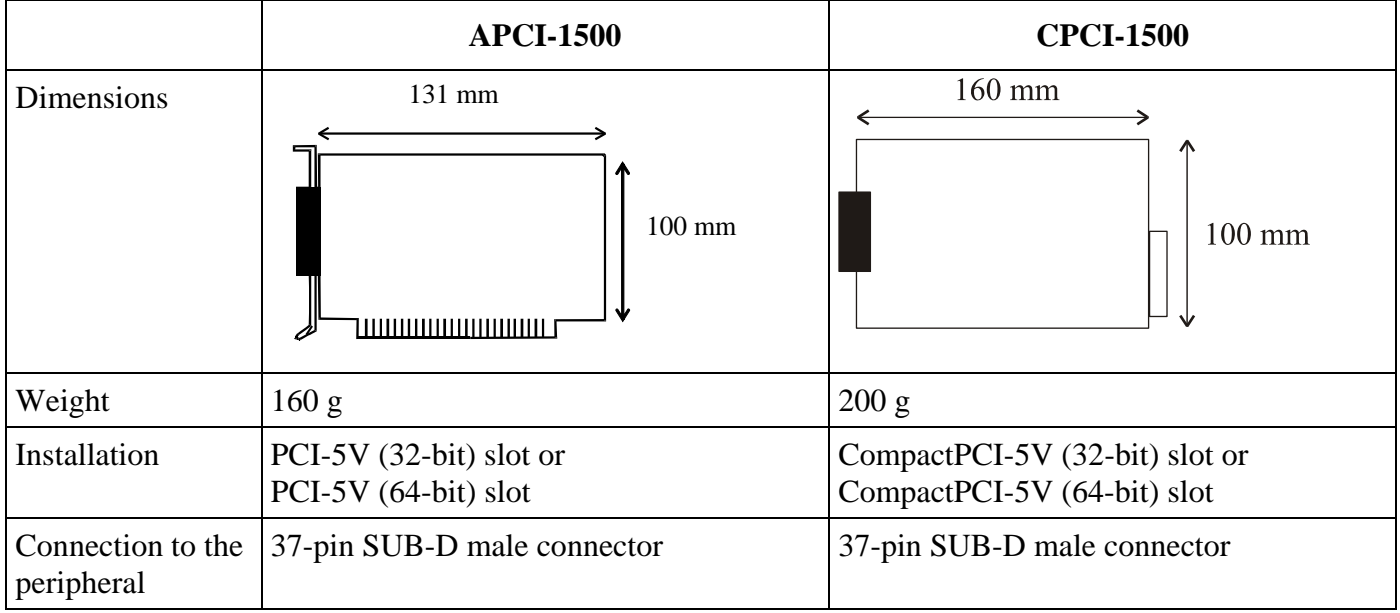

The board is assembled on a 4-layer printed circuit card.

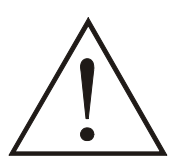

#### **WARNING!**

The supply lines must be installed safely against mechanical loads.

# <span id="page-12-0"></span>**4.3 Options**

The board **CPCI-1500** is available in 2 versions:

- **CPCI-1500-3U:** 3U front plane

- **CPCI-1500-6U:** 6U front plane

## **4.4 Limit values**

Max. altitude: ............................................ 2000 m above NN Operating temperature:............................... 0 to 60°C Storage temperature: .................................. -25 to + 70°C **Relative humidity at indoor installation**  50% at  $+40$  °C 80% at  $+31$  °C

#### **Minimum PC requirements (APCI-1500):**

#### - PCI BIOS

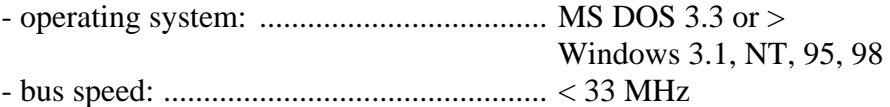

#### **Minimum system requirements (CPCI-1500):**

- 32-bit CompactPCI **bus (5 V)**

- PCI BIOS, PCI 2.1 specification and complying with **CompactPCI** 2.1
- operating system ......................................MS DOS 3.3 or >

Windows 3.1, NT, 95, 98

- bus speed..................................................≤ 33 MHz

#### **Energy requirements**

- operating voltage of the PC: ................... 5 V ± 5%
- current consumption in mA (without load): typ. See table  $\pm 10\%$

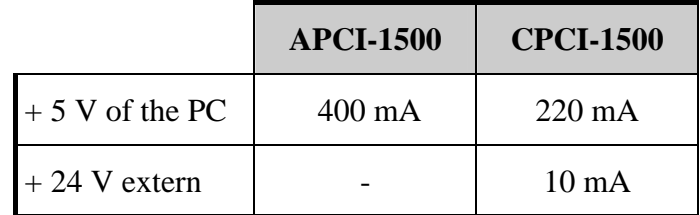

#### 24 V digital input channels

| to IEC1131-2                           |
|----------------------------------------|
|                                        |
|                                        |
|                                        |
|                                        |
| U <sub>H</sub> min.: 19 V, 3.3 mA typ. |

<span id="page-12-1"></span><sup>&</sup>lt;sup>1</sup> U<sub>H</sub>: input voltage (= logic "1")

 $\overline{a}$ 

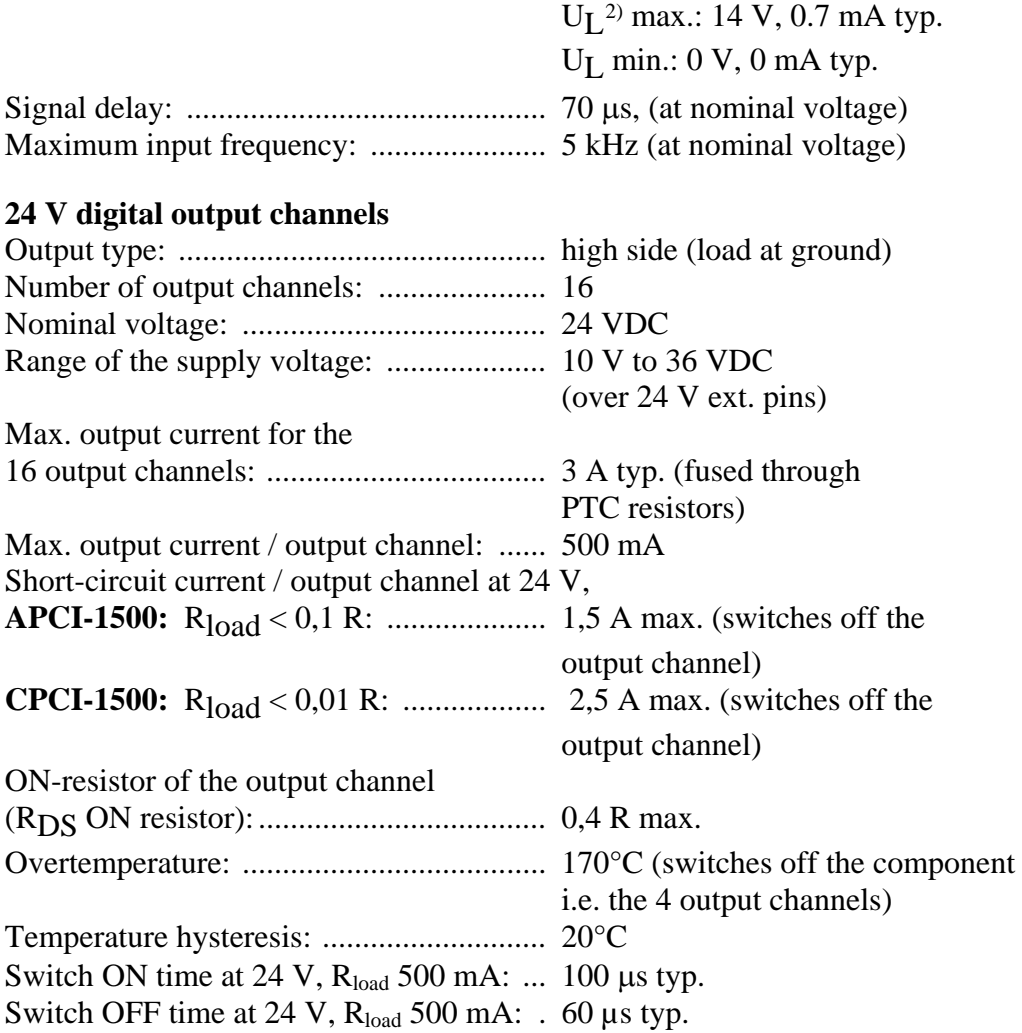

## **Interruptible diagnostics, read back through status bit**

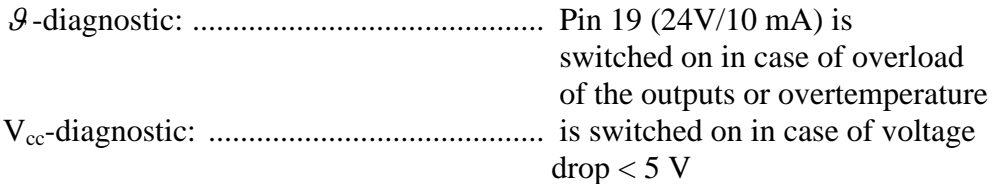

1

<span id="page-13-0"></span> $2 U_L$ : input voltage (= logic "0")

#### **Safety**  Optical isolation (DIN VDE 0411-100): .............................. 1000 V (from the PC to the external peripheral). Logic: ........................................................ positive Shut down logic: See  $\mathcal{G}$ -diagnostic Watchdog: ................................................. resets all the output channels, if no software trigger has happened. Times from 10 μs to 37 s are available. Counter input channels: ............................ max. 10 kHz, 24 V **APCI-1500**  Option: fast counter input channels: ......... max. 140 kHz, 24 V

#### **CPCI-1500**

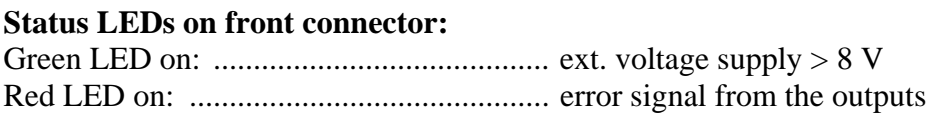

# <span id="page-15-0"></span>**4.5 Component scheme**

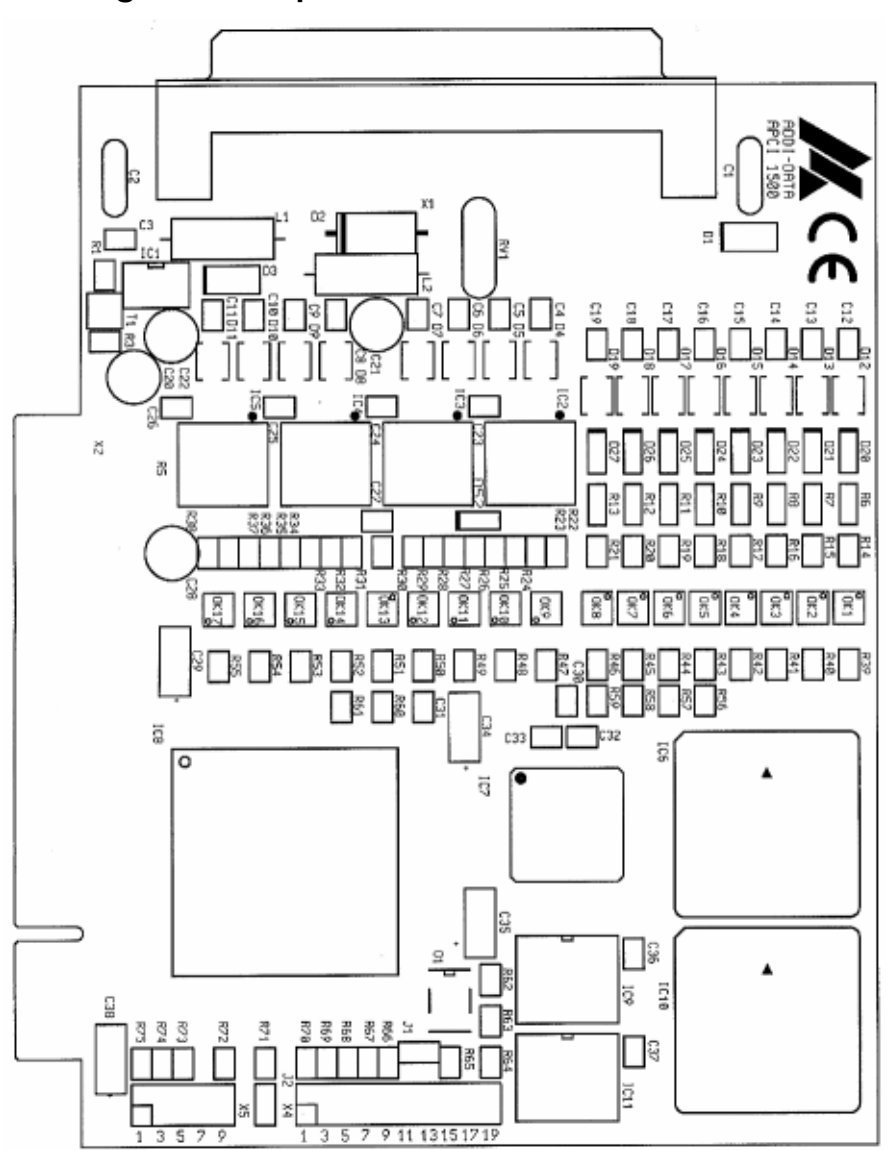

**Fig. 4-1: Component scheme of the APCI-1500** 

<span id="page-16-0"></span>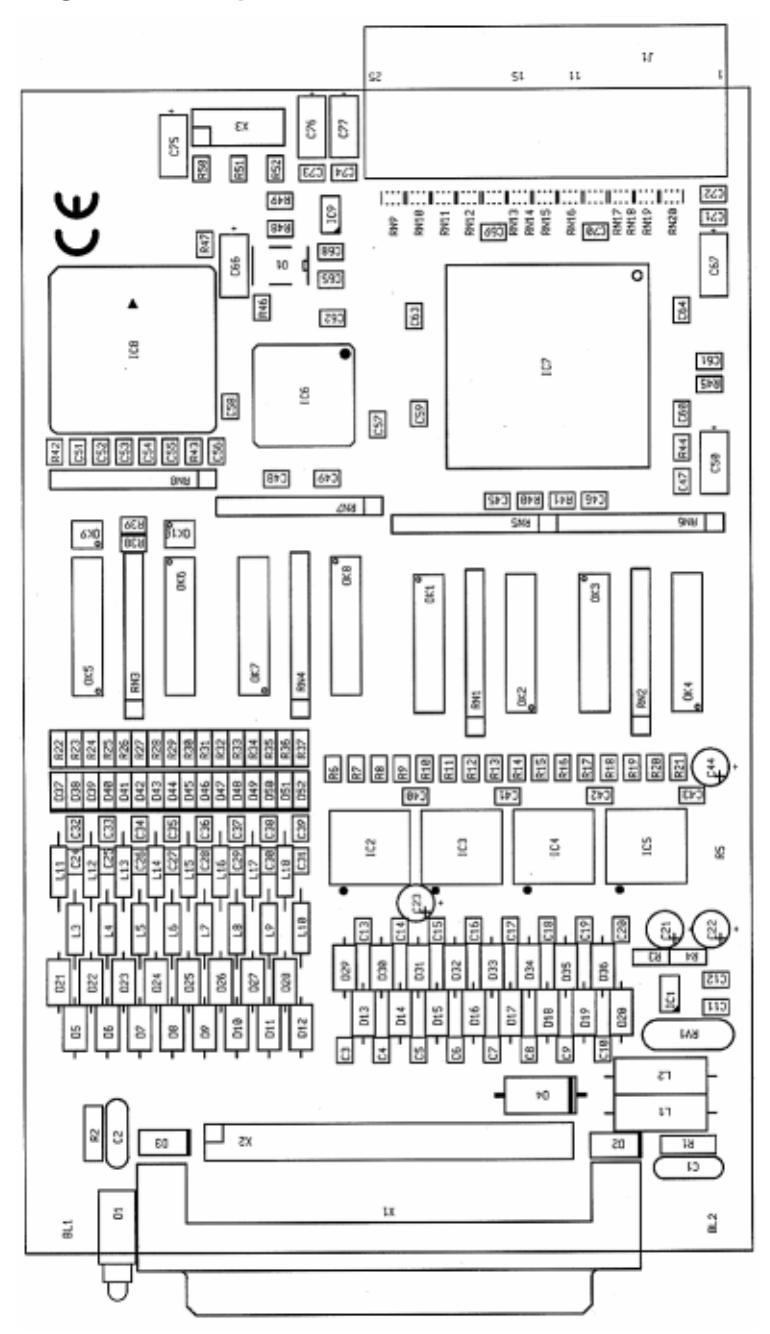

**Fig. 4-2: Component scheme of the CPCI-1500** 

# <span id="page-17-0"></span>**5 INSTALLATION OF THE BOARD**

# **i IMPORTANT!** Do observe the s

Do observe the safety precautions (yellow leaflet)!

# **5.1 Installing the APCI-1500**

## **5.1.1 Opening the PC**

- ♦ **Switch off your PC and all the units connected to the PC**
- ♦ **Pull the PC mains plug from the socket.**
- ♦ **Open your PC as described in the manual of the PC manufacturer.**

## **5.1.2 Selecting a free slot**

Insert the board in a free PCI-5V slot (32-bit).

**Fig. 5-1: PCI-5V slot (32-bit)**  32 bits

**Remove the back cover of the selected slot** according to the instructions of the PC manufacturer. Keep the back cover. You will need it if you remove the board

**Discharge yourself from electrostatic charges.** 

**Take the board out of its protective pack.** 

# <span id="page-18-0"></span>**5.1.3 Plugging the board into the slot**

♦ Insert the board **vertically into the chosen slot.** 

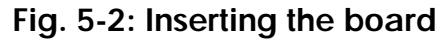

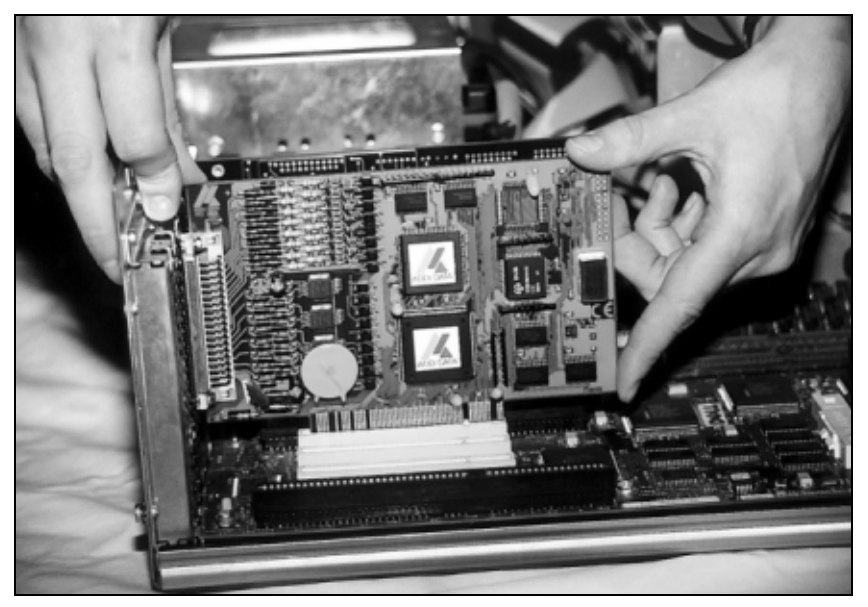

♦ Fasten the board **to the rear of the PC housing with the screw which was fixed on the back cover.** 

**Fig. 5-3: Fastening the board at the back cover** 

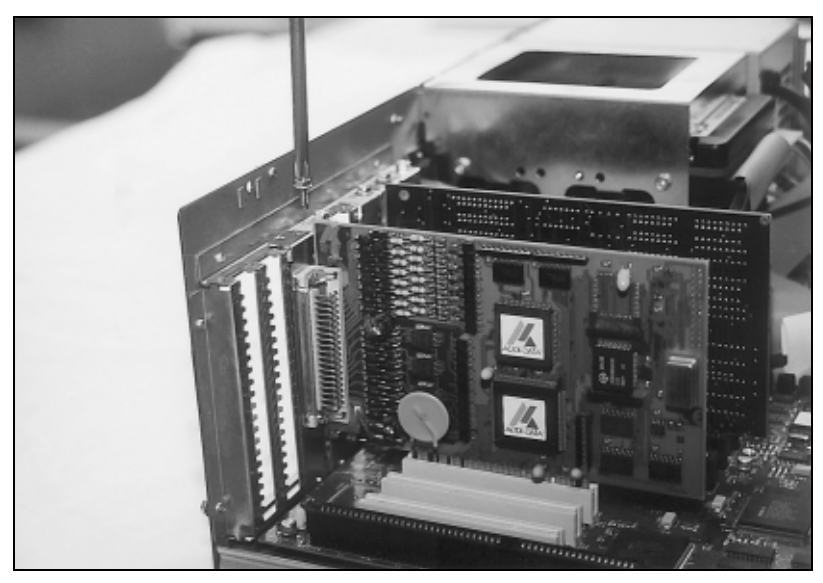

♦ **Tighten all the loosen screws.** 

## **5.1.4 Closing the PC**

♦ **Close your PC as described in the manual of the PC manufacturer.** 

# <span id="page-19-0"></span>**5.2 Installing the CPCI-1500**

The following *Compact PCI* slot types are available for 5V systems: *CPCI*-5V (32-bit) and *CPCI*-5V (64-bit) See in the computer manual which types of slots are free.

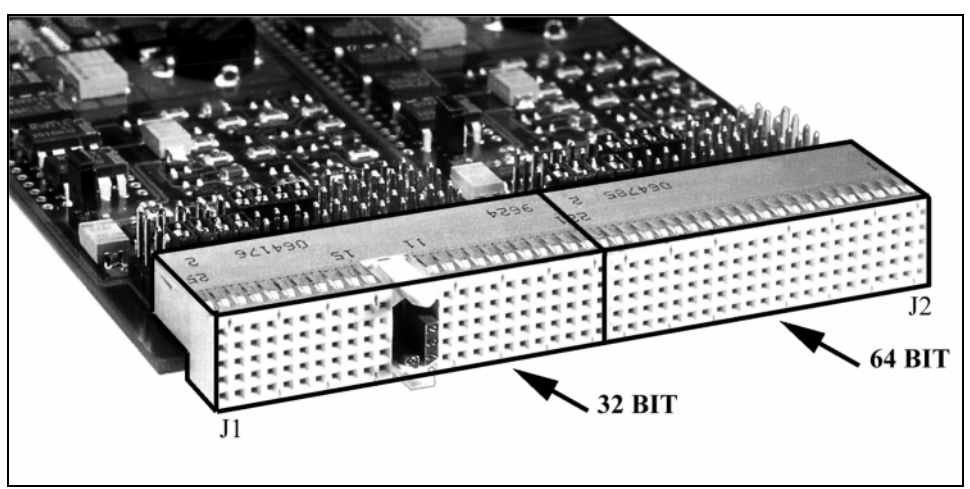

#### **Fig. 5-4: Types of slots for CompactPCI boards**

- ♦ **Discharge yourself from electrostatic charges as described in the leaflet "Safety precautions".**
- ♦ **Hold the board at its grip (See board handling in chapter 3).**
- ♦ **Insert the board into the guiding rails and push it to the back cover of the rack.**

In order to fully insert the board, a small resistance has to be overcome.

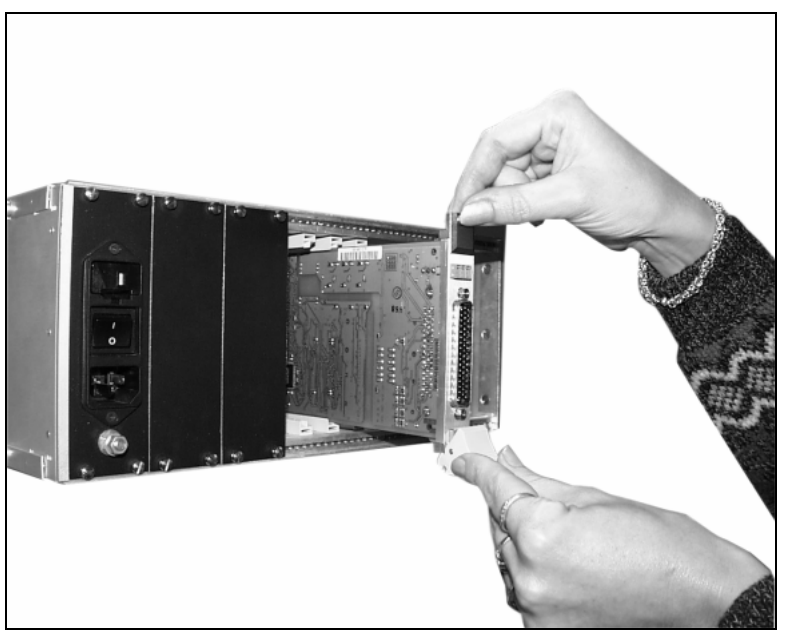

**Fig. 5-5: Pushing a CPCI board into a rack** 

<span id="page-20-0"></span>♦ **Make sure that the board is correctly connected by connecting the key of the board to the key of the backplane (blue key connectors if the board operates with 5 V)** 

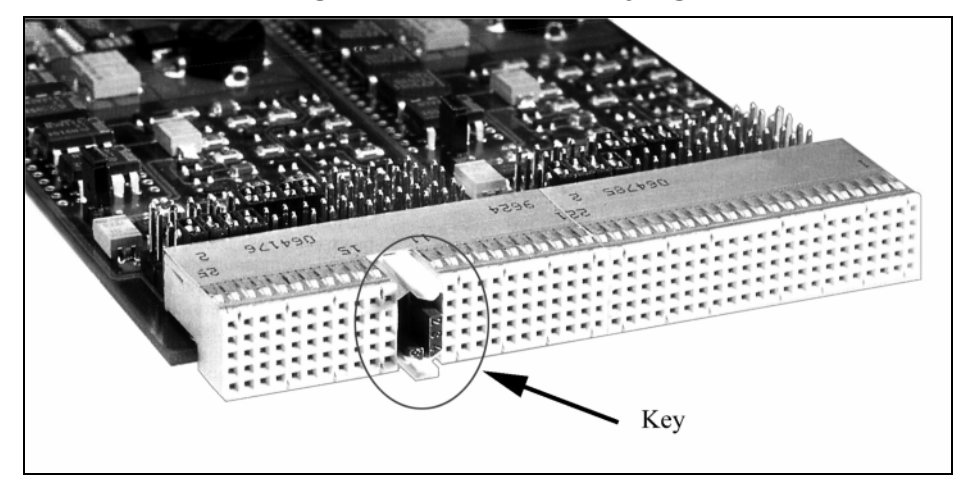

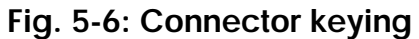

♦ **If there is a screw at the upper part of the front plate, use this screw to fasten the board.** 

#### **Note:**

In order to pull the board out of the rack, pull it to the front at its grip. In some cases the grip has to be tilted upwards first.

# <span id="page-21-0"></span>**6 SOFTWARE**

In this chapter you will find a description of the delivered software and its possible applications.

**i IMPORTANT!**<br>
Further information drivers is to be formation Further information for installing and uninstalling the different drivers is to be found in the delivered description **"Installation instructions for the PCI and ISA bus".**

> A link to the corresponding PDF file is available in the navigation pane (Bookmarks) of Acrobat Reader.

The board is supplied with a CD-ROM (CD1) containing:

- the driver and software samples for Windows NT 4.0 and Windows XP/2000/98,
- the ADDIREG registration program for Windows NT 4.0 and Windows XP/2000/98.

# <span id="page-22-0"></span>**6.1 Board registration with ADDIREG**

The ADDIREG registration program is a 32-bit program for Windows NT 4.0 and Windows XP/2000/98.

The user can register all hardware information necessary to operate the ADDI-DATA PC boards.

**i IMPORTANT!**<br>If you use one or<br>ADDIREG progr If you use one or several resources of the board, you cannot start the ADDIREG program.

## **6.1.1 Program description**

**i IMPORTANT!**<br> **i Insert the ADDI-**<br> **the ADDIREG** p Insert the ADDI-DATA boards to be registered before starting the ADDIREG program.

If the board is not inserted, the user cannot test the registration.

Once the program is called up, the following dialog box appears.

#### **Fig. 6-1: ADDIREG registration program (example)**

<span id="page-22-1"></span>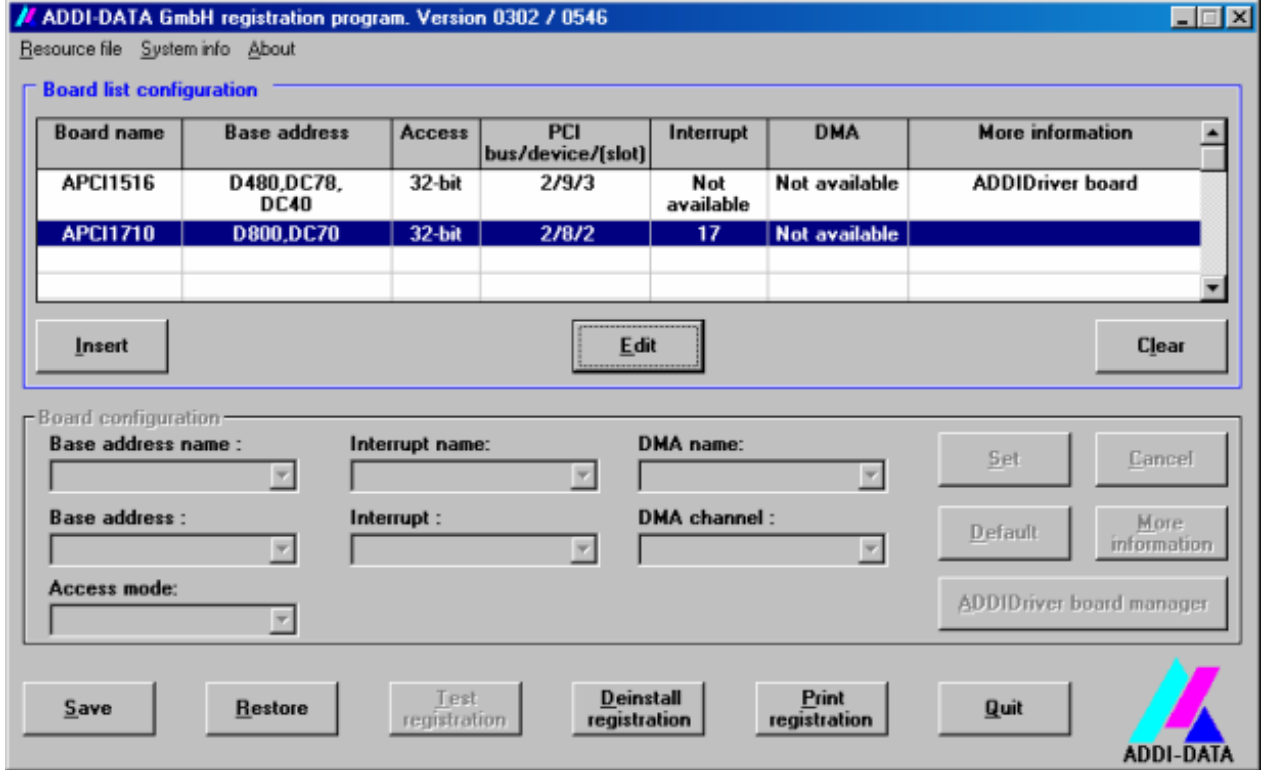

#### **Table:**

#### **Board name:**

Names of the different registered boards (e.g.: APCI-3200).

#### **Base address:**

Selected base address of the board. For PCI boards the base address is allocated through BIOS.

#### **Access:**

Selection of the access mode for the ADDI-DATA digital boards. Access in 8-bit or 16-bit or 32-bit mode.

#### **PCI bus/device/(slot):**

Number of the used PCI bus, slot, and device. If the board is no PCI board, the message "NO" is displayed.

#### **Interrupt:**

Used interrupt of the board. If the board supports no interrupt, the message "Not available" is displayed. **For PCI boards the interrupt is allocated through BIOS.**

#### **DMA (ISA boards only):**

Indicates the selected DMA channel or "Not available" if the board uses no DMA or if the board is no ISA board.

#### **More information:**

Additional information like the identifier string or the installed COM interfaces. It also displays whether the board is programmed with ADDIDRIVER or if a **PCI DMA** memory is allocated to the board.

#### **Text boxes:**

#### **Base address name:**

Description of the used base addresses for the board. Select a name through the pull-down menu. The corresponding address range is displayed in the field below (Base address).

#### **Interrupt name:**

Description of the used IRQ lines for the board. Select a name through the pulldown menu. The corresponding interrupt line is displayed in the field below (Interrupt).

#### **DMA name (for ISA boards only):**

When the board supports 2 DMA channels, you can select which DMA channel is to be changed.

#### **DMA channel (for ISA boards only):**

Selection of the used DMA channel.

#### <span id="page-24-0"></span>**Buttons:**

#### **Edit:**

Selection of the highlighted board with the different parameters set in the text boxes.

#### **Insert:**

When you want to insert a new board, click on "Insert". The following dialog window appears:

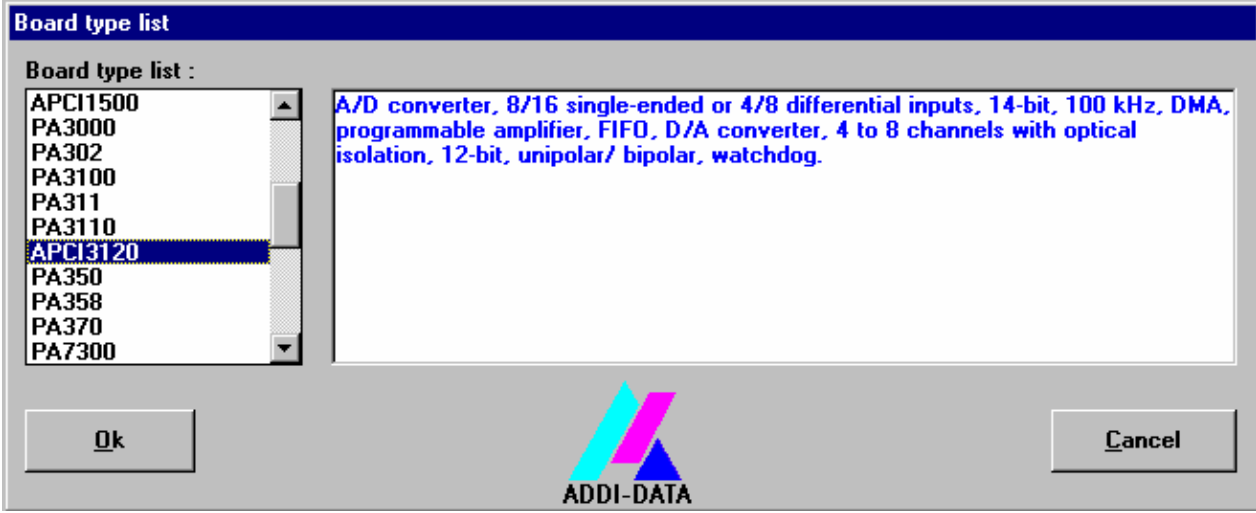

**Fig. 6-2: Configuring a new board** 

All boards you can register are listed on the left. Select the wished board. (The corresponding line is highlighted).

On the right you can read technical information about the board(s). Activate with "OK"; You come back to the former screen.

#### **Clear:**

You can delete the registration of a board. Select the board to be deleted and click on "Clear".

#### **Set:**

Sets the parametered board configuration. The configuration should be set before you save it.

#### **Cancel:**

Reactivates the former parameters of the saved configuration.

#### **Default:**

Sets the standard parameters of the board.

#### <span id="page-25-0"></span>**More information (not available for the boards with ADDIPACK)**

You can change the board specific parameters like the identifier string, the COM number, the operating mode of a communication board, etc...

If your board does not support these information, you cannot activate this button.

**Fig. 6-3: PCI Boards** 

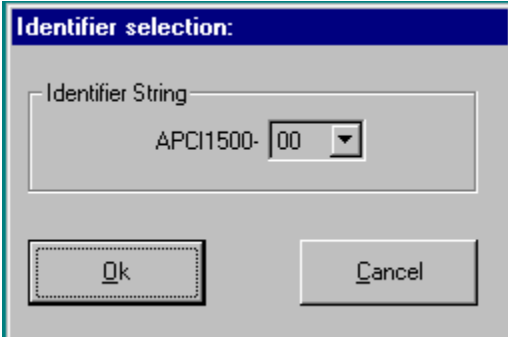

With this option you can select the identifier string by entering the corresponding number and activating with "OK".

With one click on "cancel" you can select the former string.

#### **Save:**

Saves the parameters and registers the board.

#### **Restore:**

Reactivates the last saved parameters and registration.

#### **ADDIDriver Board Manager (only for boards with ADDIPACK):**

Under Edit/ADDIDriver Board Manager you can check or change the current settings of the board set through the ADDEVICE Manager. ADDevice Manager starts and displays a list of all resources available for the virtual board.

#### **Test registration:**

Controls if there is a conflict between the board and other devices installed in the PC. A message indicates the parameter which has generated the conflict. If no conflict has occurred, "Test of device registration OK" is displayed.

#### **Deinstall registration:**

Deinstalls the registrations of all boards listed in the table and deletes the entries of the boards in the Windows Registry.

#### **Print registration:**

Prints the registration parameter on your standard printer.

#### **Quit:**

# <span id="page-26-0"></span>**6.1.2 Registering a new board**

**i IMPORTANT!**<br>
To register a new board, you must have administrator rights.<br>
Only an administrator is allowed to register a new board or change a To register a new board, you must have administrator rights. registration.

#### ♦ **Call up the ADDIREG program.**

The [Fig. 6-1](#page-22-1) is displayed on the screen.

#### ♦ **Click on "Insert". Select the wished board.**

♦ **Click on "OK".** 

The default address, interrupt, and the other parameters are automatically set in the lower fields. The parameters are listed in the lower fields. If the parameters are not automatically set by the BIOS, you can change them.

- ♦ **Click on the wished scroll function(s) and choose a new value.**
- ♦ **Activate your selection with a click.**
- ♦ **Once the wished configuration is set, click on "Set".**
- ♦ **Save the configuration with "Save".**

You can test if the registration is "OK".

This test controls if the registration is right and if the board is present. If the test has been successfully completed you can quit the ADDIREG program. The board is initialised with the set parameters and can now be operated. In case the registration data is to be modified, it is necessary to boot your PC again. A message asks you to do so. When it is not necessary you can quit the ADDIREG program and directly begin with your application.

## **6.1.3 Changing the registration of a board**

♦ **Call up the ADDIREG program and select the board to be changed.** 

The board parameters (Base address, DMA channel, ..) are listed in the lower fields.

- ♦ **Click on the parameter(s) you want to set and open the scroll function(s).**
- ♦ **Select a new value. Activate it with a click.**
- ♦ **Repeat the operation for each parameter to be modified.**
- ♦ **Once the wished configuration is set, click on "Set".**
- ♦ **Save the configuration with "Save".**

<span id="page-27-0"></span>Under "Test registration" you can test if the registration is "OK". This test controls if the registration is right and if the board is present. If the test has been successfully completed you can quit the ADDIREG program. The board is initialised with the set parameters and can now be operated.

In case the registration data is to be modified, it is necessary to boot your PC again. A message asks you to do so. When it is not necessary you can quit the ADDIREG program and directly begin with your application.

# **6.2 Questions and software downloads on the web**

Do not hesitate to e-mail us your questions. per e-mail: info@addi-data.de or hotline@addi-data.de

#### **Free downloads of standard software**

You can download the latest version of the software for the board **APCI-/CPCI-1500.**

#### **[http://www.addi-data.com](http://www.addi-data.com/)**

**i IMPORTANT!**<br>
Before using the board or in case of malfunction during<br>
operation, check if there is an update of the product (technical Before using the board or in case of malfunction during description, driver). The current version can be found on the internet or contact us directly.

# <span id="page-28-0"></span>**7 CONNECTING THE PERIPHERAL**

# **7.1 Connector pin assignment**

#### **Fig. 7-1: 37-pin SUB-D male connector**

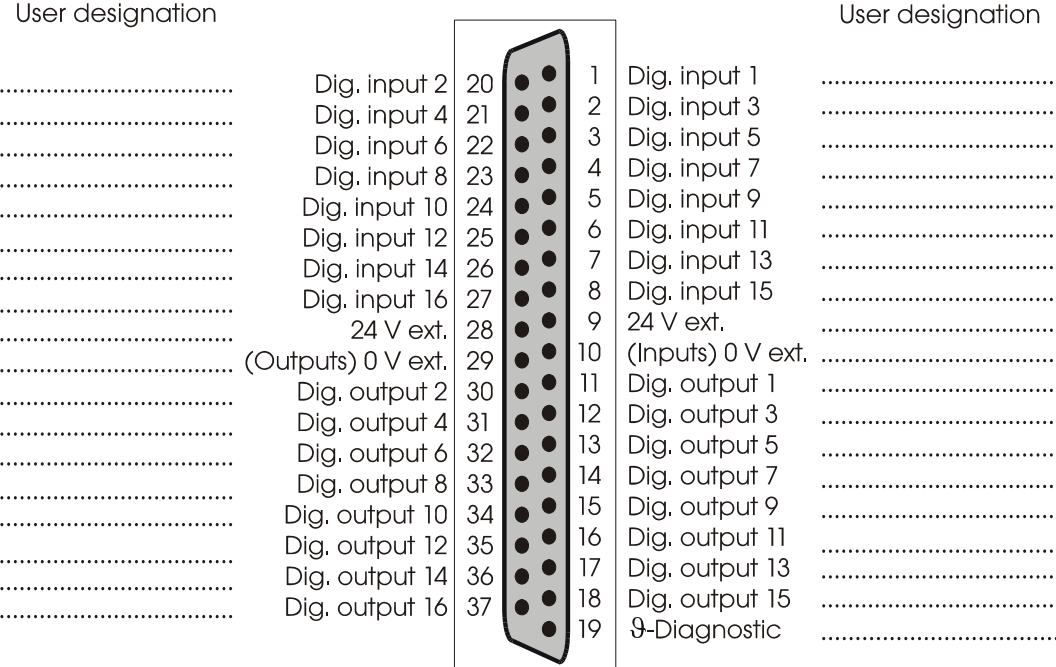

# **7.2 Connection principle**

#### **Fig. 7-2: Connection principle of the input and output channels**

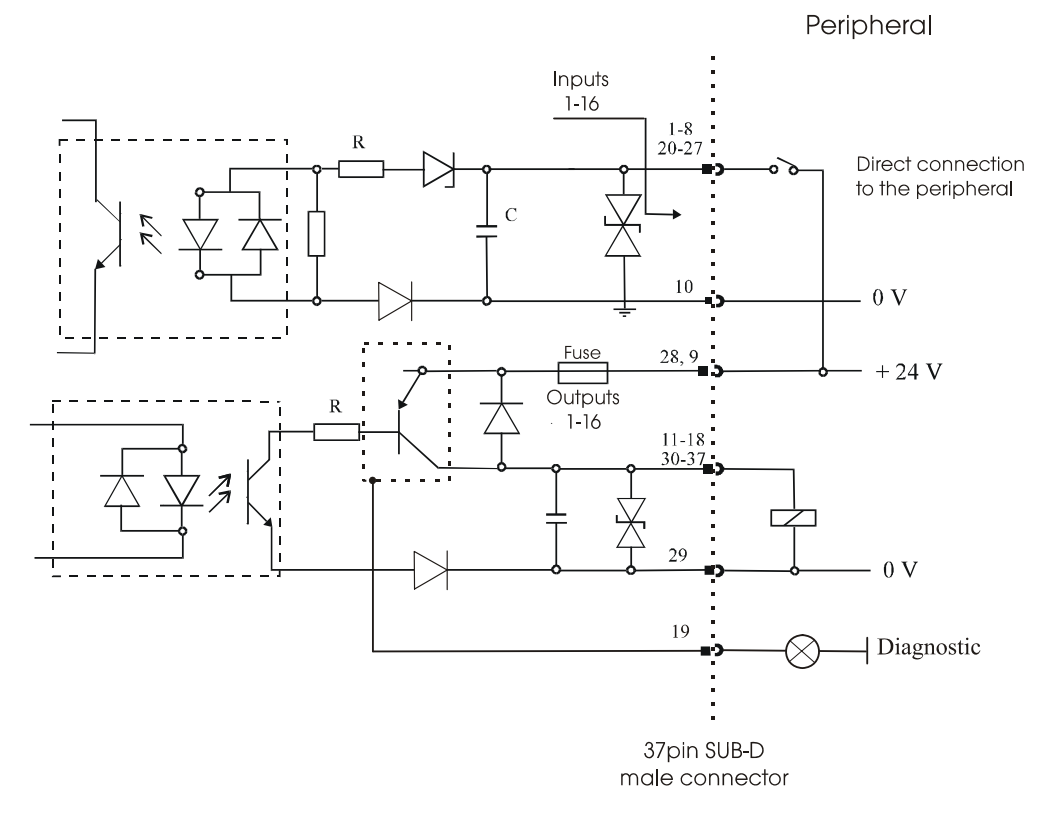

# <span id="page-29-0"></span>**7.3 Connection examples**

#### **Fig. 7-3: Connection examples for the input and output channels**

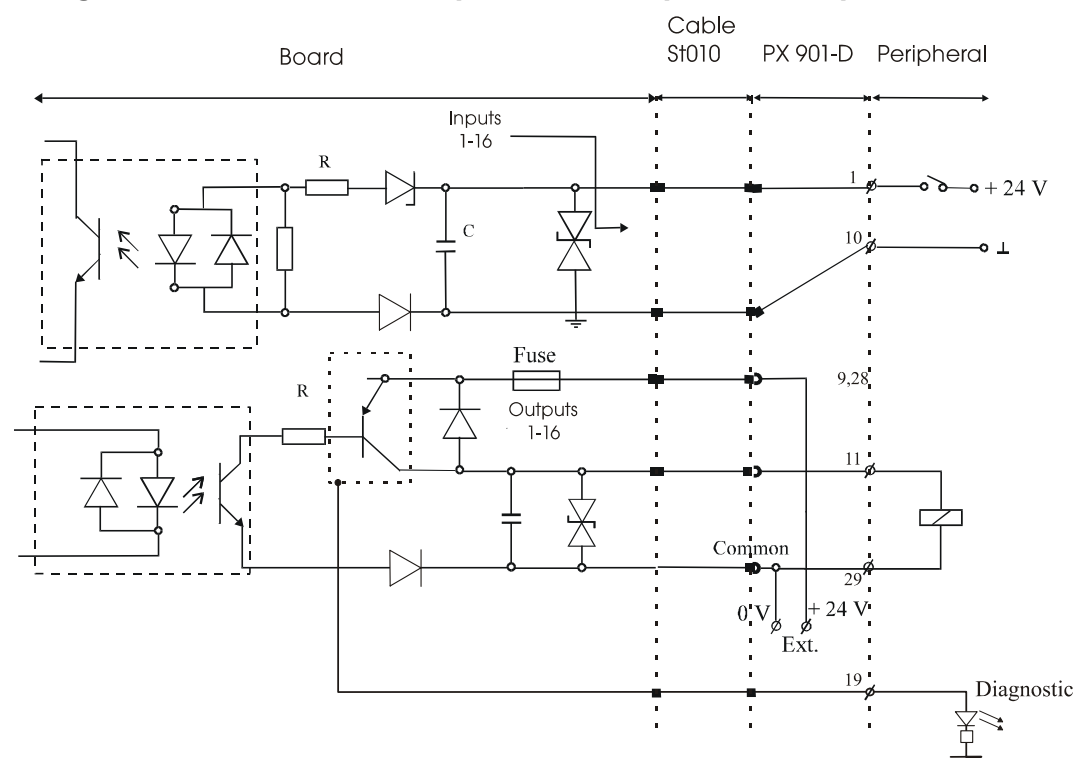

<span id="page-30-0"></span>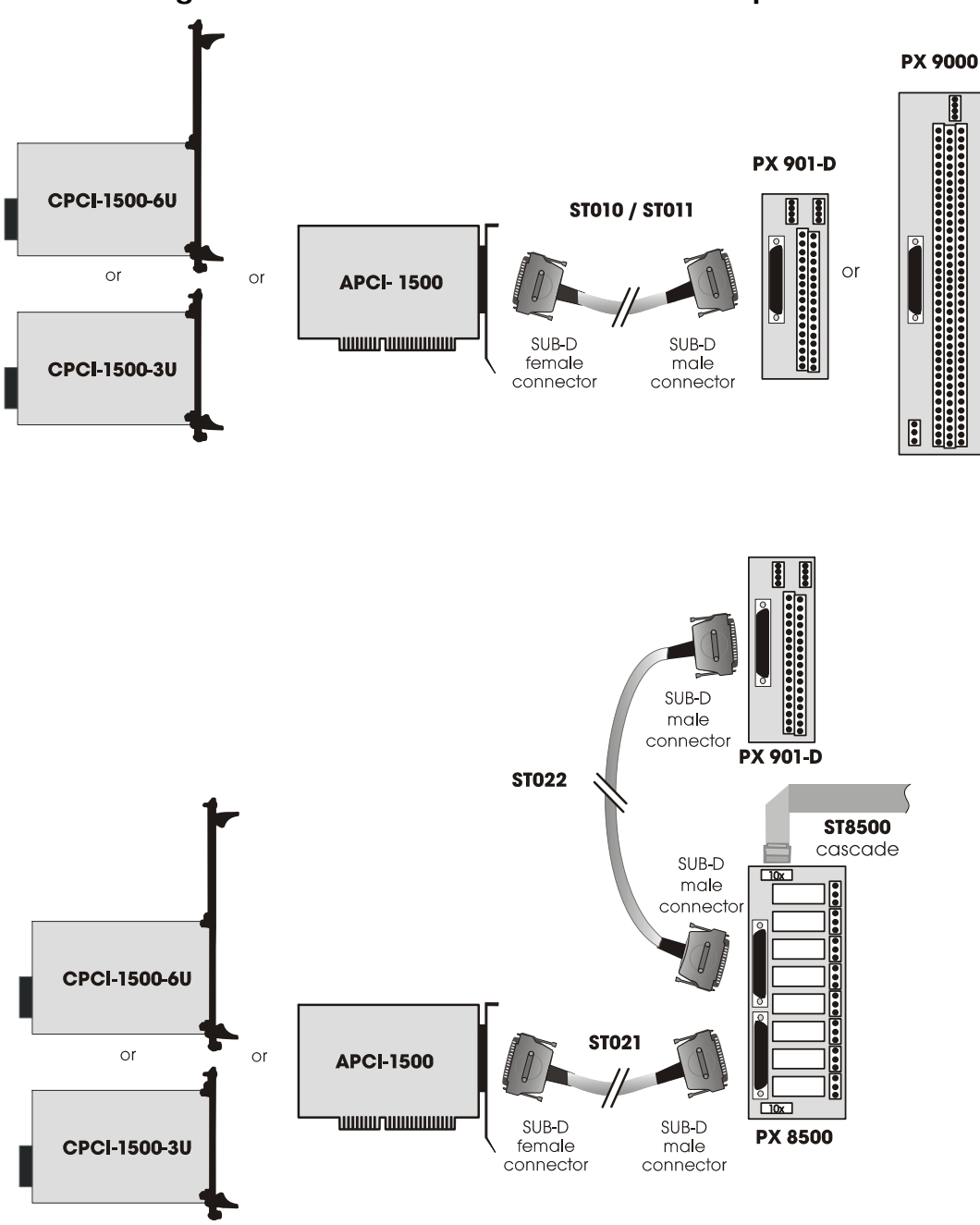

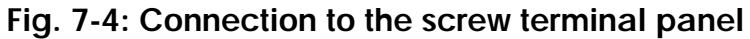

**i IMPORTANT!**<br> **i** Insert the FB on t side of the pin 1. Insert the FB on the connector with the red cable lead on the

# <span id="page-31-0"></span>**8 FUNCTIONS OF THE BOARD**

# **8.1 Description of the board**

# **8.1.1 Block diagram**

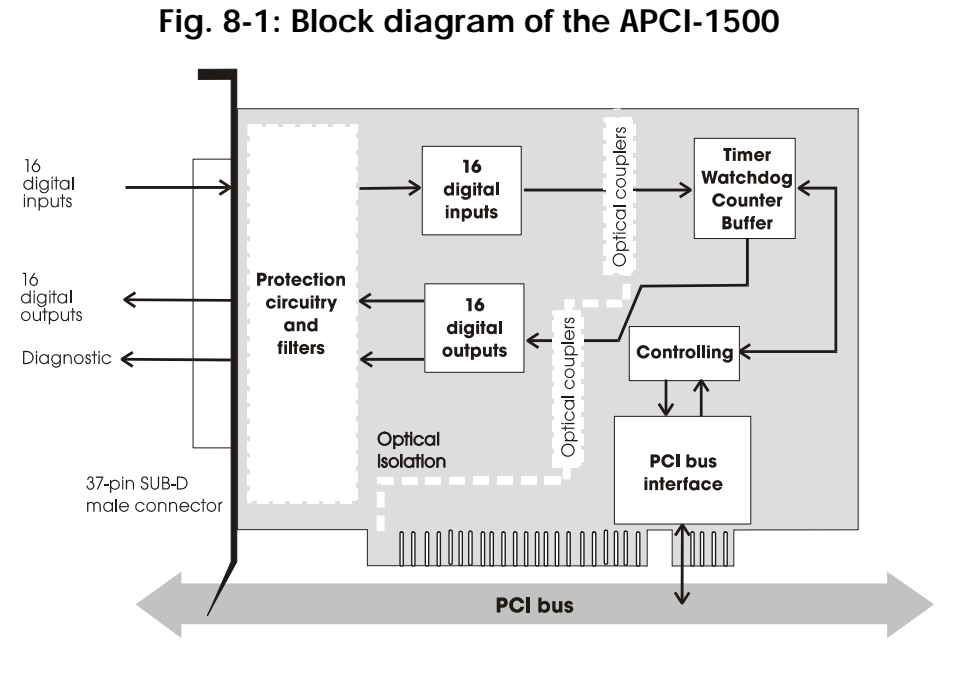

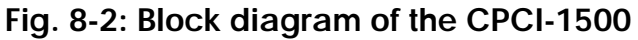

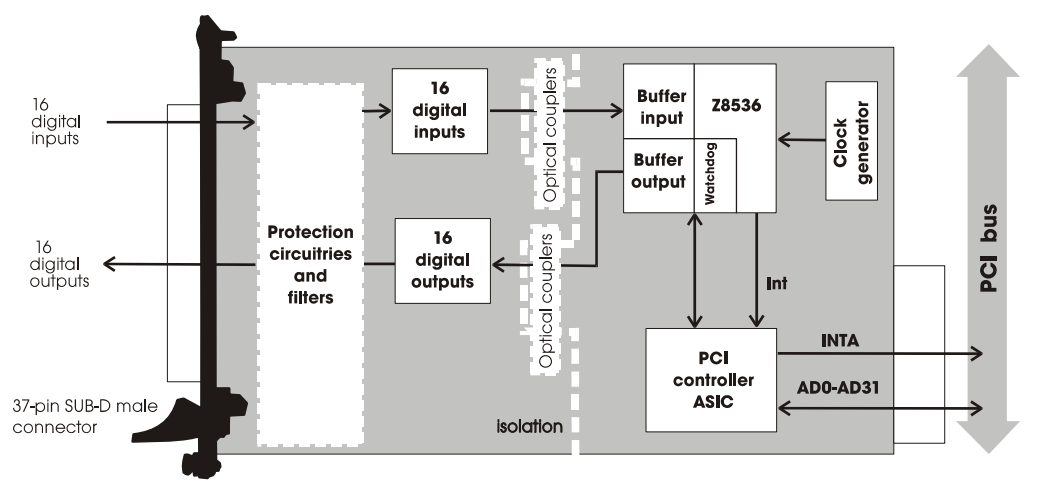

<span id="page-32-0"></span>The board **APCI-/CPCI-1500** is intended for parallel input/output for digital signals in 24 V industrial environment. The peripheral and the system have a simultaneous optical isolation.

The board offers:

- **16 digital inputs:** 14 are interruptible.
- **3 counters** (or timers): programmable by software
- 1 timer: can be used as a **watchdog** for the outputs.
- 16 digital outputs:
	- short-circuit current,
	- protection against overtemperature,
	- small ON-resistor,
	- wide supply voltage range,
	- the outputs are switched off if the voltage drops below the limit value (5 V).

The base address and the interrupt lines are automatically set through the BIOS.

EMC: design in accordance with CE regulations.

# **8.2 Functions**

#### **8.2.1 Digital inputs**

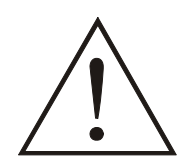

#### **WARNING!**

Do not operate the board **simultaneously in several modes**. Otherwise you may damage the board, PC and/or the peripheral.

The board **APCI-/CPCI-1500** supplies 16 optically isolated inputs.

The inputs comply with the 24 V industry standard (IEC1131-2):

- logic "1" corresponds to an input voltage > 19 V

- logic "0" corresponds to an input voltage < 14 V.

All the inputs have a common current ground: 0V Ext. (inputs), pin 10 of the 37-pin SUB-D male connector.

The current input is at 6 mA with a nominal voltage of 24 V.

### <span id="page-33-0"></span>**WARNING!**

**Do you operate all inputs with the same voltage supply?** The voltage supply must deliver at least  $16 \times 6 = 96$  mA.

The maximum input voltage is 30 V.

Transil diodes, Z diodes, C filters and optical couplers protect the system bus from noise emitted by the peripheral. The effects of inductive and capacitive noise are thus reduced.

The board requires no initialisation to read the 24 V digital information. After successful power ON reset, data is immediately available on the board.

#### **Special input functions of the digital inputs**

#### **1) Interrupt logic of the digital inputs 1-14**

The inputs 1 to 14 can generate an interrupt. With a logic AND- or OR-functions of the inputs, the condition (=event) is defined in order to generate an interrupt.

At the AND-logic the conditions (=events) for generating an interrupt must be available at the same time.

**The AND-function is limited to the inputs 1-8 (port 1).** 

#### **Should you use events, do observe that the AND-logic can not be used on Port 2.**

At the OR-logic one event is sufficient for generating an interrupt.

The OR-logic can be used on all inputs (port 1 and port 2). Port 2 has only 6 inputs.

The definition for the event, which can generate an interrupt, is defined through the event mask. See software function  $\overline{a}$  APCI1500 SetInputEventMask (...). Digital inputs, which shall not influence the interrupt generation, will be masked out.

At the AND-logic a low-level (typ. 0 V), a high-level (typ. 24 V), a falling edge (signal switching from 24 V to 0 V) and/or a rising edge (signal switching from 0 V to 24 V) can be defined. Max. one edge switching can be defined.

- $, X^{\prime\prime}$ : The input is not used for the event "": The input must be on  $,0$ " (typ. 0 V)  $,1$ ": The input must be on  $,1$ " (typ. 24 V) ...2": The input reacts to a falling edge  $\mathbb{E}$  (signal switching from 24 V to 0 V)  $\mathcal{F}$ . The input reacts to a rising edge  $\mathcal{F}$ (signal switching from 0 V to 24 V)
- $,4$ ": The input reacts to both edges

#### <span id="page-34-0"></span>**Example: Port 1 (digital inputs 1-8), AND-logic**

Event for generating an interrupt:

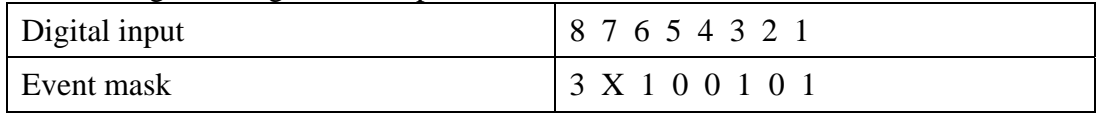

The following events generate an interrupt: Inputs 2 and 4 and  $5 = 0$  V Inputs 1 and 3 and  $6 = 24$  V Input  $8 =$  rising edge

Input 7: No meaning

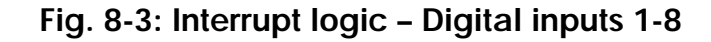

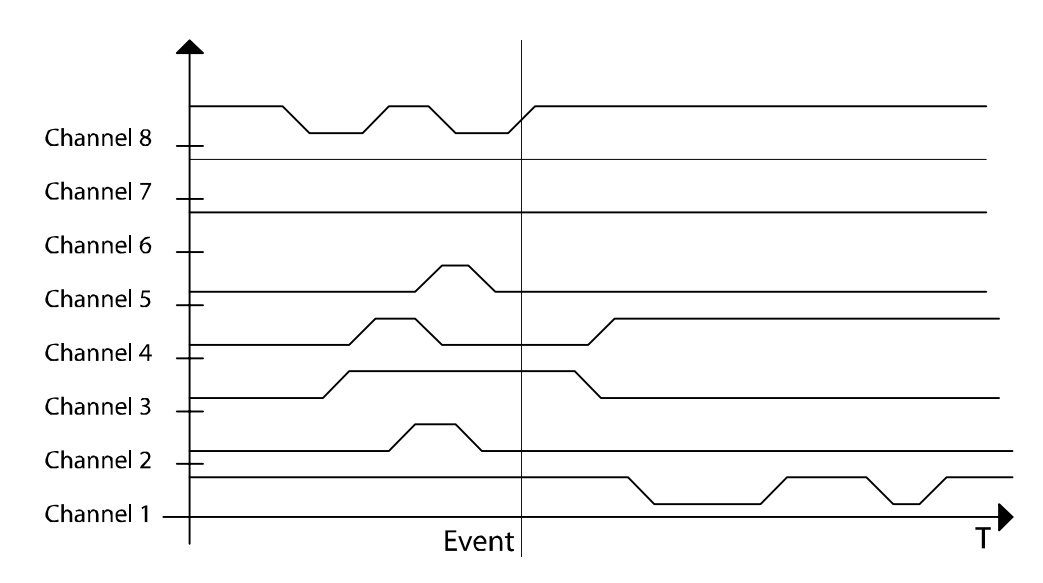

#### **Example: Port 1 (digital inputs 1-8), OR-logic**

Event for generating an interrupt:

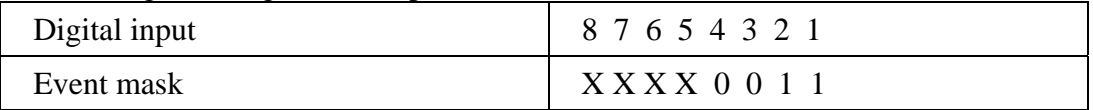

The inputs 5-8 have no meaning.

An interrupt will be generated if a voltage of 24 V will be connected to input 1 or input 2.

**Please observe:** The OR-event if fulfilled as long as at least one of the two inputs is on 24 V.

The meaning in this case is:

- If input 1 switches to 24 V and input 2 stays on 0 V, an interrupt will be generated
- If input 2 switches from 0 v to 24 V, while input 1 stays on 24 V, no

<span id="page-35-0"></span>interrupt will be generated because the OR-event is not fulfilled

#### **2) Counter**

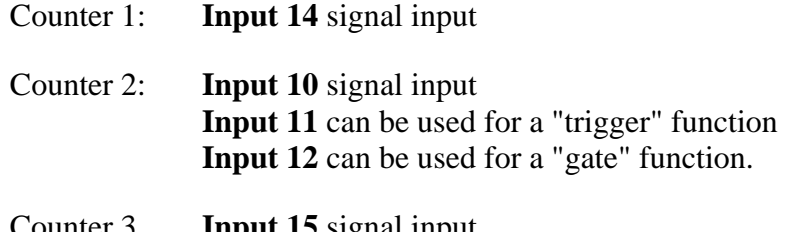

Counter 3 **Input 15** signal input  **Input 16** can be used as a "gate" function

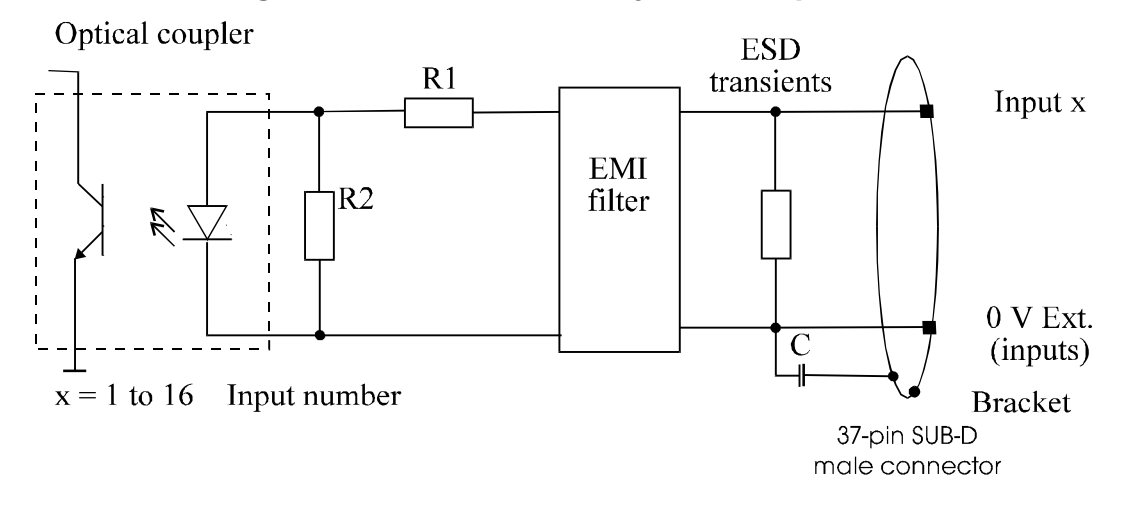

#### **Fig. 8-4: Protection circuitry for the inputs**
# **8.2.2 Digital outputs**

The board supplies 16 optically isolated outputs.

The outputs comply with the 24 V industry standard (IEC1131-2):

#### *The positive logic is used*

- logic "1": sets the output by software (switch on ON),
- logic "0": resets the output (switch on OFF).

The outputs switch the **+24V ext.** outside to the load. One end of the load is connected with the ground of 0V EXT (outputs).

All outputs have a common ground: 0V ext. (outputs) pin 29 of the 37-pin SUB-D male connector.

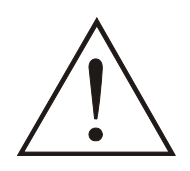

# **WARNING!**

# **If you use all outputs with the same voltage supply,**

the voltage supply must deliver at least the power required for your application.

The maximum supply voltage is 36 V. Each output can switch 500 mA current. But the current is limited for all the outputs on approx. 3 A by a self-resetting fuse.

#### *Features of the outputs:*

- Short-circuit current for the 16 outputs
- Protection against overtemperature: shut down logic. Each group of 4 outputs is switched off: 1 to 4, 5 to 8, 9 to 12, 13 to 16.
- The outputs are switched off if the ext. supply voltage drops below 5 V.
- Diagnostic report through status register or interrupt to the PC in case of short-circuit, overtemperature, voltage drop or watchdog.

Transil diodes, C filters and optical couplers filter noise from the peripheral to the system bus. Thus the effects of inductive and capacitive noise are reduced. Possible noise emissions are also reduced by C filters.

The board requires no initialisation to output the 24V digital information. You can program the outputs immediately after successful power ON reset

**State after power ON reset** : all the outputs are reset (switch on OFF).

# **Special functions**

2 diagnostic bits are available on the board.

The  $\mathcal{G}$ -diagnostic (Pin 19 on the front connector) is released:

- when short-circuit has occurred on an output or
- in case of overtemperature on an output component (8 channels).

The  $V_{cc}$ -diagnostic informs that:

- the external voltage supply has dropped < 5 V.

These error data are available through an interrupt routine. See API functions: i\_APCI1500\_SetBoardIntRoutineXX, i\_APCI1500\_ResetBoardIntRoutine.

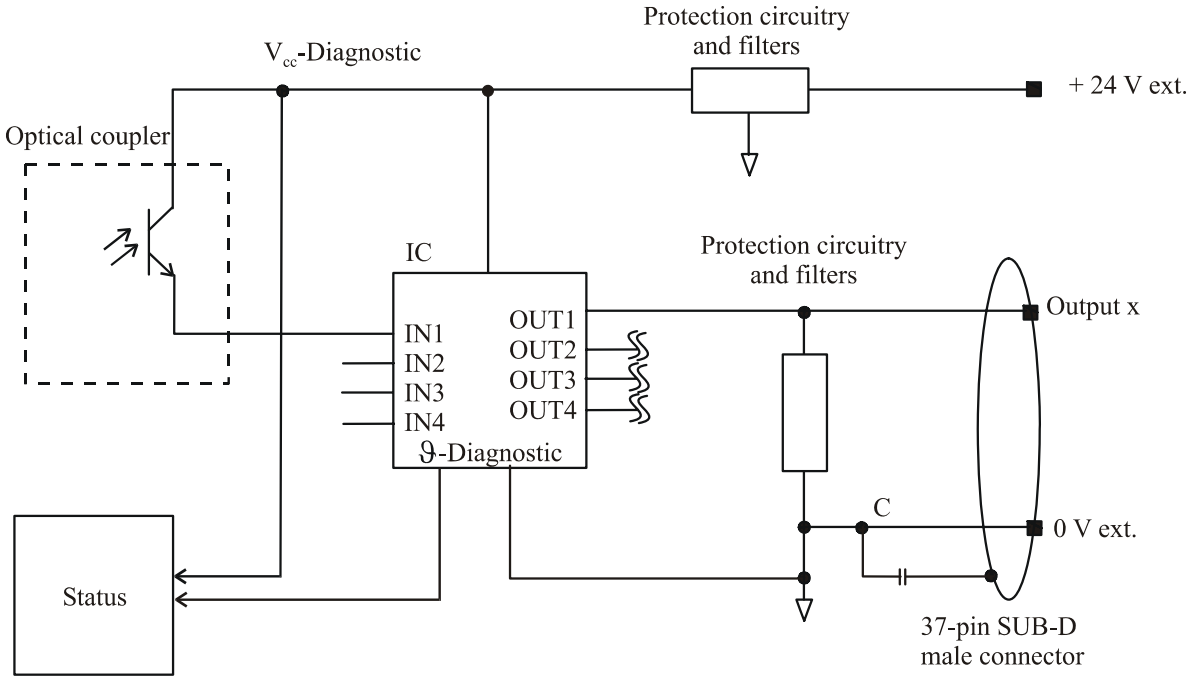

# **Fig. 8-5: Protection circuitry for the outputs**

 $x = 1$  to 16 Number of the output

# **8.2.3 Interrupt**

The board has an interrupt line. An interrupt line of the PCI bus is allocated to the board through the BIOS.

#### *Possible interrupt sources*:

- Event 1 has occurred (input 1-8),
- Event 2 has occurred (input 9-14),
- Counter/Timer 1 has run down
- Counter/Timer 2 has run down
- Counter/Timer 3 has run down
- Watchdog has run down, the outputs are reset,
- Voltage error (the external voltage supply has dropped below 5 V),
- Short-circuit error, overtemperature error.

The interrupt source information are available on the user program through an interrupt routine

See API functions: i\_APCI1500\_SetBoardIntRoutineXX, i\_APCI1500\_ResetBoardIntRoutine.

An **event** indicates a change of status (level):

- on an input (ex. " $0$ " $\rightarrow$ 1")

- or on several inputs if a logic has been defined between the inputs.

**Running-down:** if the counter changes from  $1 \rightarrow 0$ .

### **8.2.4 Counter/timer**

On the board three 16-bit counters/timers are available in the component Z8536 (downwards counting). Each counter/timer can be programmed by software.

If the component Z8536 operates as a counter, the corresponding inputs are used as follows:

#### *Counter*

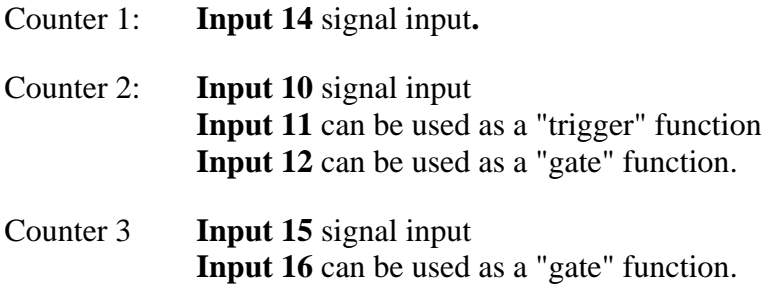

#### *Timer*

If the component Z8536 is used as a timer, the frequency is used as a reference. "Gate" and "trigger" are possible through the inputs.

Gate: can be driven by software or an input can be set. The polarity of the input can be programmed. This "gate" stops counting when it is set.

**Trigger :** can be driven by software or an input can be set. The polarity of the input can be programmed. This "trigger" re-loads the counter/timer with the initial counter value.

The following functionalities are available:

- Initialising the counters/timers,
- Starting the counters/timers,
- Stopping the counters/timers,
- Reading the counter value of the counters/timers

The counter/timer 3 has a special function: **Watchdog Timer**. The function **Watchdog Timer** allows to supervise the software or PC. The principle is: The counter/timer 3 is programmed as a non reloadable timer. The timer is started. The outputs are reset when the timer has run down (switch OFF).

The user software must be built in such a way that the output channels are always set to "ON" again. You thus avoid that the watchdog runs down.

#### **Input frequencies**

The input frequency for the timer is selected through the software function i\_APCI1500\_InitTimerInputClock (...)

Available frequencies: 111.86 kHz  $\pm$  100 ppm, 3.49 kHz  $\pm$  100 ppm,  $1.747$  kHz  $\pm$  100 ppm.

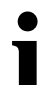

# **i IMPORTANT!**<br>The timer compo

The timer component internally operates with half of the input frequency.

#### **Data**

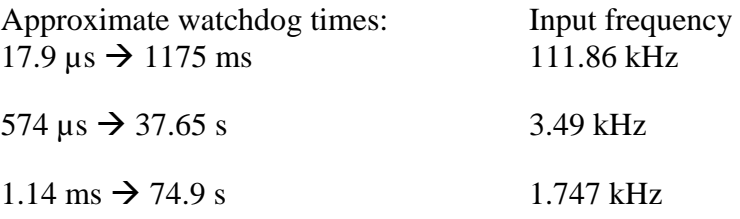

#### **Option (only implemented for the APCI-1500)**

The counter input channels 1, 2 and 3 can be equipped with fast optical couplers.

The maximum input frequency is then 140 kHz. (Standard frequency: 10 kHz)

# **9 STANDARD SOFTWARE**

# **9.1 Introduction**

# **Table 9-1: Type Declaration for Dos and Windows 3.1X**

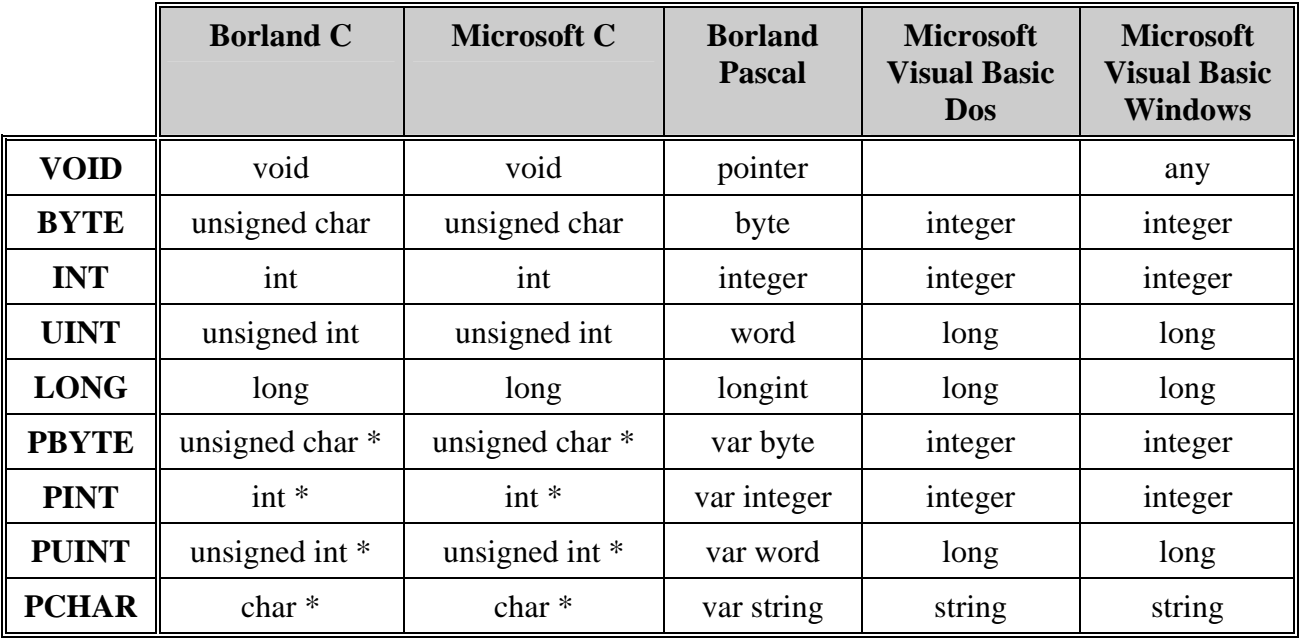

# **Table 9-2: Type Declaration for Windows 95/98/NT**

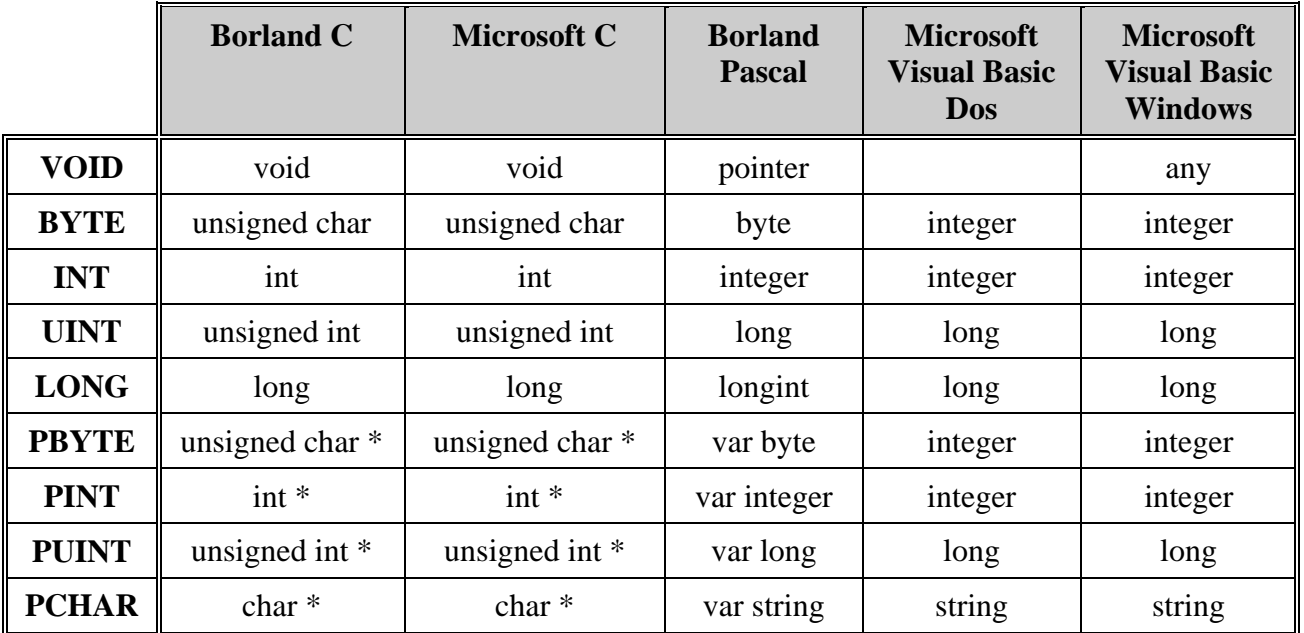

# **9.2 Software functions**

**Remark:** The **CPCI-1500** board is entirely compatible with the **APCI-1500** board regarding the software installation and the device driver. The program ADDIREG will thus make no difference between the systems (PCI board or *Compact PCI* board).

The API functions of the device driver are also the same.

# **9.2.1 Base address and interrupt**

### **1) i\_APCI1500\_InitCompiler (..)**

#### **Syntax:**

 $\leq$ Return value $>$  = i\_APCI1500\_InitCompiler (BYTE b\_CompilerDefine)

### **Parameters:**

#### **- Input:**

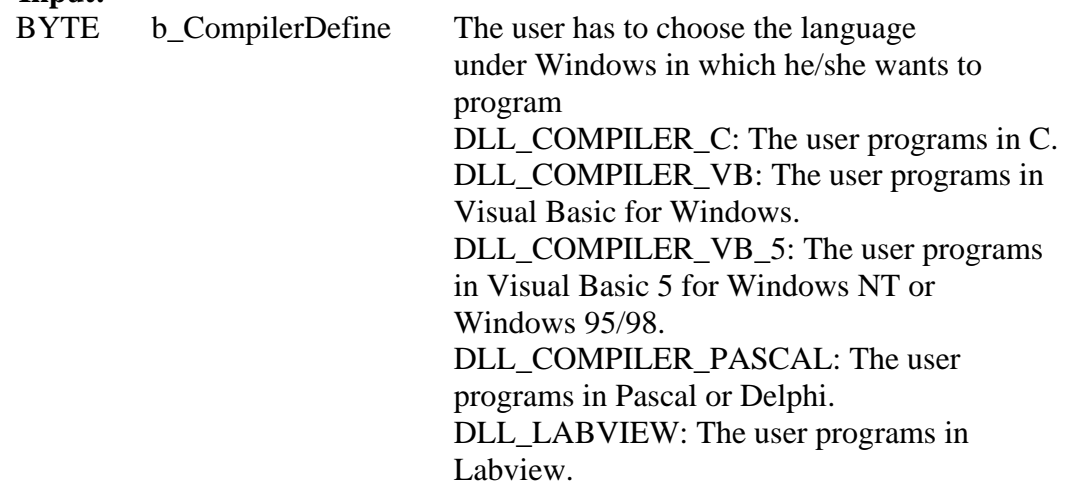

#### **- Output:**

No output signal has occurred.

#### **Task:**

If you want to use the DLL functions, parameter in the language which you want to program in. This function must be the first to be called up.

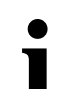

# **i IMPORTANT!**<br>This function is o

This function is only available with a Windows environment.

#### **Calling convention:**

ANSI C : int i ReturnValue; i\_ReturnValue = i\_APCI1500\_InitCompiler (DLL\_COMPILER\_C);

# **Return value:**

 0: No error -1: Compiler parameter is wrong

# **2) i\_APCI1500\_CheckAndGetPCISlotNumber (...)**

#### **Syntax:**

<Return value> = i\_APCI1500\_CheckAndGetPCISlotNumber (PBYTE pb\_SlotNumberArray)

#### **Parameters:**

#### **- Input:**

 No input signal has to occur. **- Output:**  PBYTE pb\_SlotNumberArray List of the slot numbers.

#### **Task:**

Checks all **xPCI-1500[1](#page-42-0)** and returns the slot number of each **xPCI-1500** board. Each *pb\_SlotNumberArray* parameter contains the slot number (1 to 10) of one **xPCI-1500** board.

#### **Calling convention:**  ANSI C :

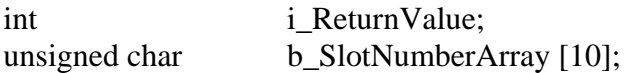

i\_ReturnValue = i\_APCI1500\_CheckAndGetPCISlotNumber

(b\_SlotNumberArray);

#### **Return value:**

 $\overline{a}$ 

Returns the number of **xPCI-1500** boards which are inserted in your PC. If the return value equals 0 then no **xPCI-1500** board was found in your PC.

<span id="page-42-0"></span><sup>1</sup> Common designation for the boards **APCI-1500** and **CPCI-1500**

# **3) i\_APCI1500\_SetBoardInformation (...)**

#### **Syntax:**

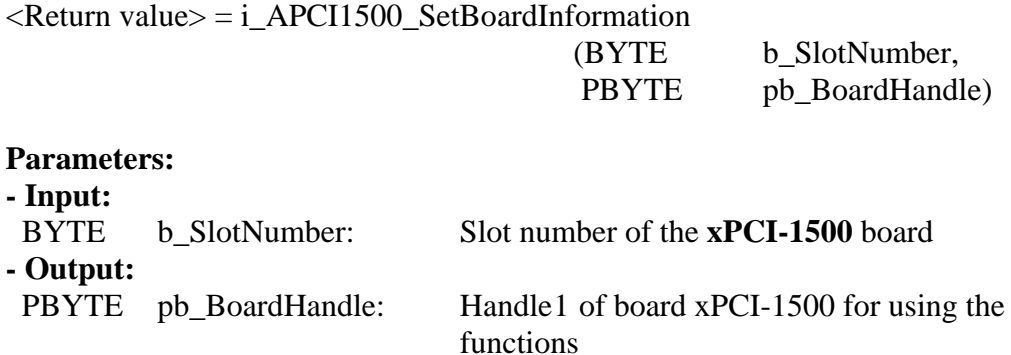

### **Task:**

Checks if the board **xPCI-1500** is present and stores the slot number. A handle is returned to the user which allows to use the following functions. Handles allow to operate several boards.

#### **Return value:**

0: No error

- -1: Slot number is not available
- -2: Board not present
- -3: No handle is available for the board (up to 10 handles can be used)
- -4: Error by opening the kernel driver under Windows NT/95/98

1

<span id="page-43-0"></span><sup>&</sup>lt;sup>1</sup> Identification number of the board

# **4) i\_APCI1500\_GetHardwareInformation (...)**

#### **Syntax:**

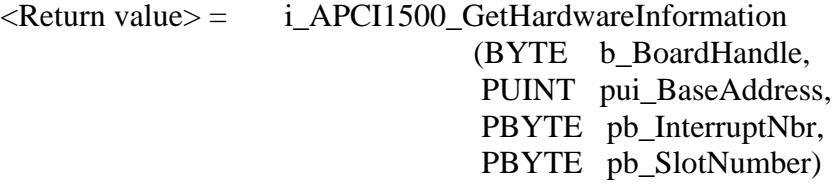

#### **Parameters:**

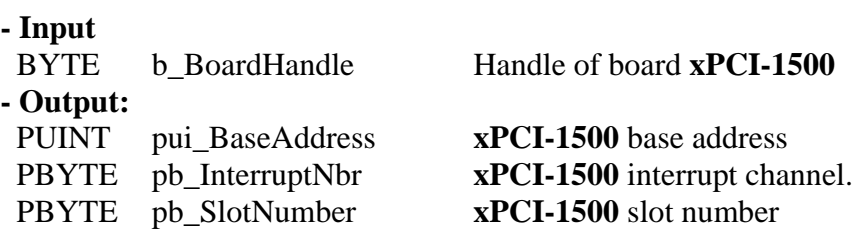

#### **Task:**

Returns the base address, the interrupt and the slot number of the **xPCI-1500**.

#### **Calling convention:**

ANSI C :

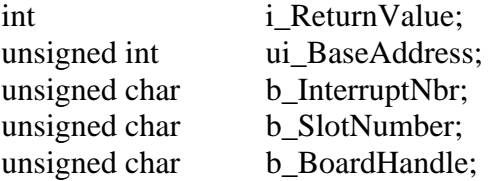

i\_ReturnValue = i\_APCI1500\_GetHardwareInformation (b\_BoardHandle, &ui\_BaseAddress, &b\_InterruptNbr, &b\_SlotNumber);

#### **Return value:**

0: No error

-1: The handle parameter of the board is wrong

# **5) i\_APCI1500\_CloseBoardHandle (..)**

# **i IMPORTANT!**<br>Call up this funct

Call up this function each time you want to leave the user program!

# **Syntax:**

<Return value> = i\_APCI1500\_CloseBoardHandle (BYTE b\_BoardHandle)

### **Parameters:**

**- Input:** 

BYTE b BoardHandle Handle of board **xPCI-1500** 

**- Output:** 

No output signal has occurred.

### **Task:**

Releases the board handle. Blocks the access to the board.

**Calling convention:**  ANSI $C$ :

int i ReturnValue; unsigned char b\_BoardHandle;

i ReturnValue = i APCI1500 CloseBoardHandle (b BoardHandle);

# **Return value:**

0: No error -1: The handle parameter of the board is wrong

# **9.2.2 Interrupt**

# **i IMPORTANT!**<br>This function is o

This function is only available for  $C/C++$  and Pascal for DOS.

# **1) i\_APCI1500\_SetBoardIntRoutineDos (..)**

#### **Syntax:**

 $\leq$ Return value $>$  = i\_APCI1500\_SetBoardIntRoutineDos

(BYTE b\_BoardHandle, VOID v\_FunctionName (BYTEb\_BoardHandle, BYTEb\_InterruptMask BYTE b\_InputChannelNbr))

#### **Parameters:**

#### **- Input:**

BYTE b BoardHandle Handle of board **xPCI-1500** 

**- Output:** 

VOID v FunctionName Name of the user interrupt routine

No output has occurred.

#### **Task:**

This function must be called up for each **xPCI-1500** on which an interrupt action is to be enabled. It installs an user interrupt function in all boards on which an interrupt is to be enabled.

First calling (first board):

- the user interrupt routine is installed

- interrupts are enabled.

If you operate several boards **xPCI-1500** which have to react to interrupts, call up the function as often as you operate boards **xPCI-1500**. The variable

*v\_FunctionName* is only relevant **for the first calling**.

From the second call of the function (next board):

- interrupts are enabled. The first board can receive IRQ.

# **Interrupt**

The user interrupt routine is called up by the system when an interrupt is generated.

An interrupt is generated when:

- the counter/timer has run down
- an event is generated
- the watchdog has run down

The following errors are possible

- overtemperature

- short-circuit

- no voltage is available

If several boards are operated and if they have to react to interrupts, the variable *b\_BoardHandle* returns the identification number (handle) of the board which has generated the interrupt.

#### **The user interrupt routine must have the following Syntax:**

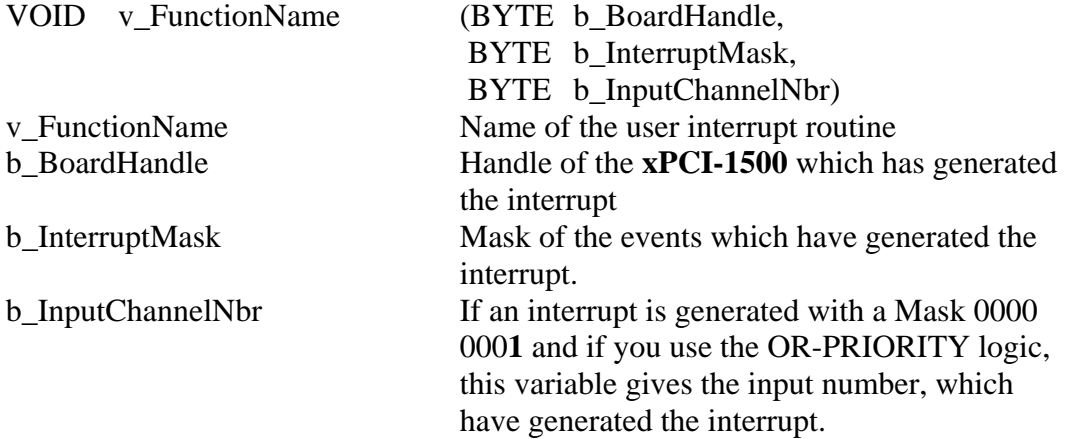

#### **Table 9-3: Interrupt mask**

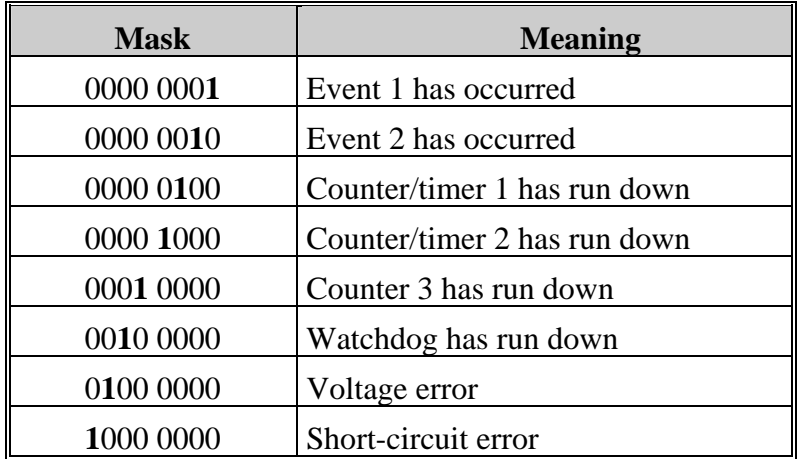

The user can give another name for v\_FunctionName, b\_BoardHandle, b\_InterruptMask, b\_InputChannelNbr.

#### **Calling convention:**

#### ANSI C:

```
void v_FunctionName (unsigned char b_BoardHandle, 
                           unsigned char b_InterruptMask, 
                           unsigned int b_InputChannelNumber) 
       { 
       . 
 . 
       } 
int i_ReturnValue;
```
unsigned char b\_BoardHandle;

i\_ReturnValue = i\_APCI1500\_SetBoardIntRoutineDos (b\_BoardHandle, v\_FunctionName );

### **Return value:**

0: No error

-1: The handle parameter of the board is wrong

-2: Interrupt already installed

# **i IMPORTANT!**<br>This function is o

This function is only available for Visual Basic DOS.

# **2) i\_APCI1500\_SetBoardIntRoutineVBDos (..)**

### **Syntax:**

<Return value> = i\_APCI1500\_SetBoardIntRoutineVBDos (BYTE b BoardHandle)

# **Parameters:**

**- Input:** 

BYTE b\_BoardHandle Handle of board **xPCI-1500**

**- Output:** 

No output signal has occurred.

# **Task:**

This function must be called up for each **xPCI-1500** on which an interrupt action is to be enabled. It installs an user interrupt function in all boards on which an interrupt is to be enabled.

First calling (first board):

- the user interrupt routine is installed
- interrupts are enabled.

If you operate several boards **xPCI-1500** which have to react to interrupts, call up the function as often as you operate boards **xPCI-1500**. The variable

*v\_FunctionName* is only relevant **for the first calling**.

# *Interrupt*

The user interrupt routine is called up by the system when an interrupt is generated.

The following errors are possible

- overtemperature

- short-circuit

- no voltage is available

# *Controlling the interrupt management*

Please use the following functions

"ON UEVENT GOSUB xxxxxxxxx" of Visual Basic for DOS

and

"i\_APCI1500\_TestInterrupt"

This function tests the interrupt of the **xPCI-1500**. It is used for obtaining the values of *b\_BoardHandle* , *b\_InterruptMask* and *b\_InputChannelNbr.*

# **Calling convention:**

Visual Basic DOS:

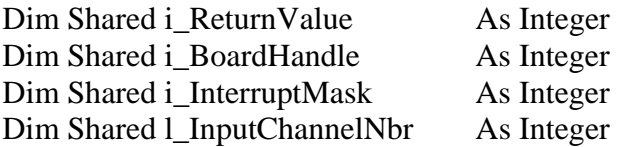

#### IntLabel:

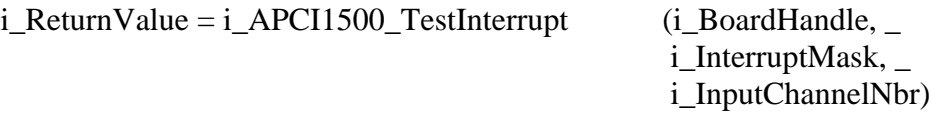

 . . .

Return

 ON UEVENT GOSUB IntLabel UEVENT ON i\_ReturnValue = i\_APCI1500\_SetBoardIntRoutineVBDos (b\_BoardHandle)

#### **Return value:**

0: No error -1: The handle parameter of the board is wrong -2: Interrupt already installed

# **i IMPORTANT!**<br>This function is o

This function is only available for Windows 3.1 and Windows 3.11

# **3) i\_APCI1500\_SetBoardIntRoutineWin16 (..)**

### **Syntax:**

 $\leq$ Return value $>$  = i\_APCI1500\_SetBoardIntRoutineWin16

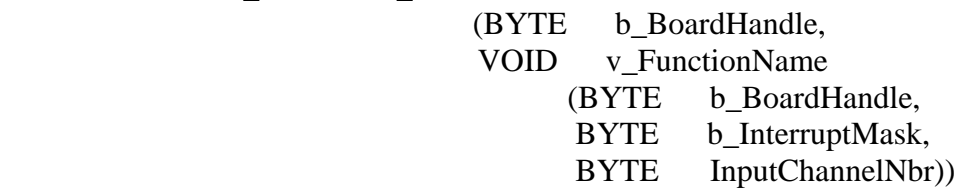

# **Parameters:**

### **- Input:**

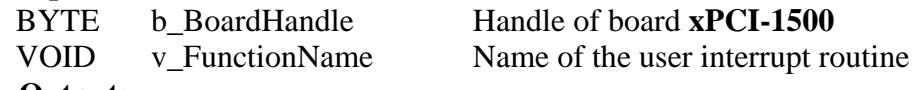

# **- Output:**

No output signal has occurred.

# **Task:**

This function must be called up for each **xPCI-1500** on which an interrupt action is to be enabled. It installs one user interrupt function in all boards on which an interrupt is to be enabled.

First calling (first board):

- the user interrupt routine is installed

- interrupts are enabled.

If you operate several boards **xPCI-1500** which have to react to interrupts, call up the function as often as you operate boards **xPCI-1500**. The variable

*v\_FunctionName* is only relevant **for the first calling**.

From the second call of the function (next board):

- interrupts are allowed.

# *Interrupt*

The user interrupt routine is called up by the system when an interrupt is generated.

An interrupt is generated when:

- the counter/timer has run down

- an event is generated

- the watchdog has run down

The following errors are possible

- overtemperature

- short-circuit

- no voltage is available

If several boards are operated and if they have to react to interrupts, the variable *b\_BoardHandle* returns the identification number (handle) of the board which has generated the interrupt.

#### **The user interrupt routine must have the following Syntax:**

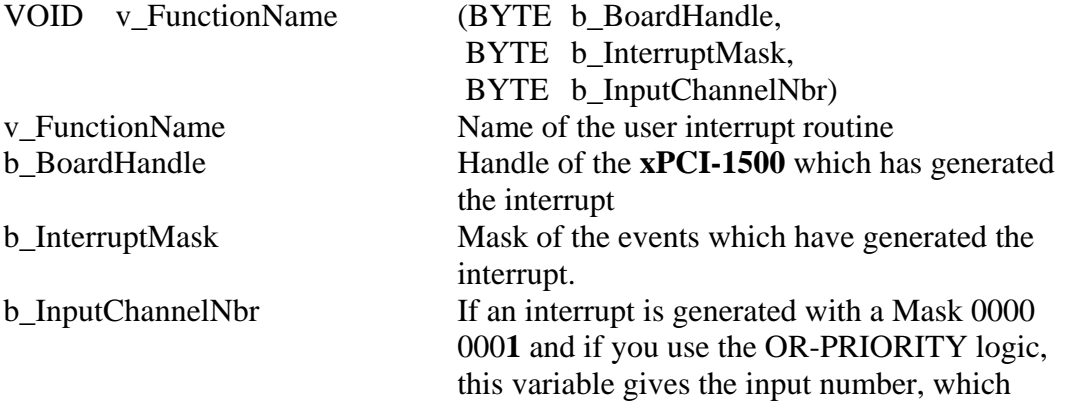

have generated the interrupt.

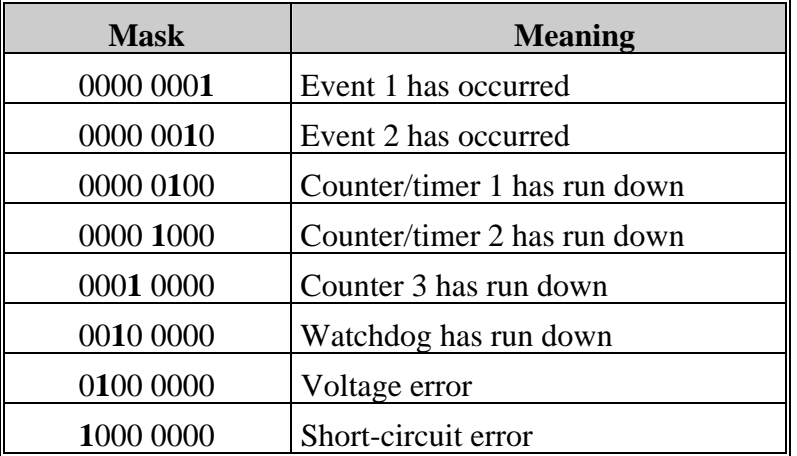

The user can give another name for v\_FunctionName, b\_BoardHandle, b\_InterruptMask, and b\_InputChannelNbr.

**i IMPORTANT!**<br>
If you use Visual Basic for Windows the following parametric is signification. You must use "i\_APCI1500\_TestInterrupt". If you use Visual Basic for Windows the following parameters have no

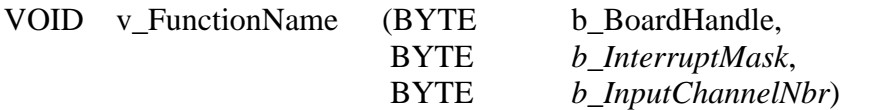

### **Calling convention:**

### ANSI C:

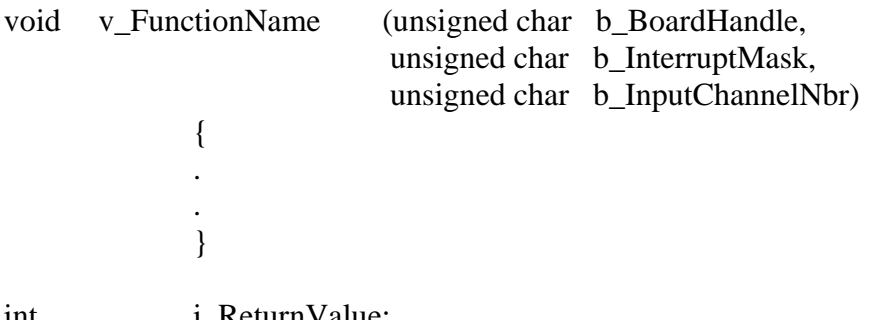

int 1\_Return Value; unsigned char b\_BoardHandle;

i\_ReturnValue = i\_APCI1500\_SetBoardIntRoutineWin16 (b\_BoardHandle, v\_FunctionName );

#### **Return value:**

0: No error

-1: The handle parameter of the board is wrong

-2: Interrupt already installed

# **4) i\_APCI1500\_SetBoardIntRoutineWin32 (..)**

#### **Syntax:**

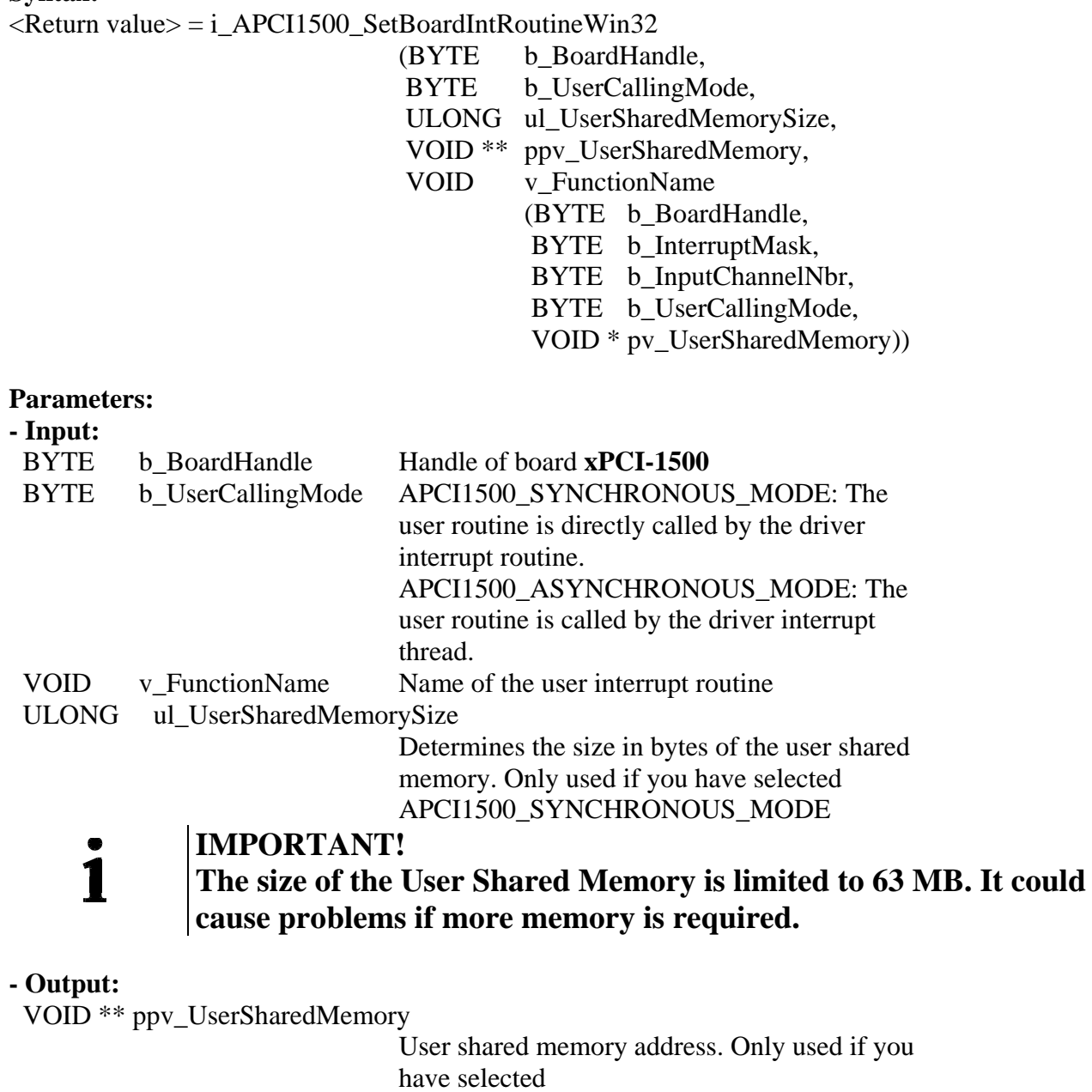

APCI1500\_SYNCHRONOUS\_MODE.

**Task:** 

# **i WINDOWS 32-BIT INFORMATION**

For Windows NT and Windows 2000/9x, 4 running rings (ring 0 to ring 3) are available

- The user application operates in ring 3. This ring gives no access to hardware.
- VXD and SYS driver operate in ring 0 and give access to hardware.
- Ring 0 has no direct access to global variable from ring 3. It has to use a shared memory.
- Ring 0 and ring 3 have a pointer that points on this shared memory. These 2 pointers are not configured under the same address.

This function must be called up for each **xPCI-1500** on which an interrupt is to be enabled. It installs one user interrupt function in all boards on which an interrupt is to be enabled.

First calling (first board):

- the user interrupt routine is installed
- interrupts are enabled
- user shared memory is allocated if APCI1500\_SYNCHROUNOUS\_MODE has been selected.

If you operate several boards **xPCI-1500** which have to react to interrupts, call up the function as often as you operate boards **xPCI-1500**.

The variable *v\_FunctionName* is only relevant **for the first calling**.

From the second call of the function (next board):

- interrupts are allowed.

#### *Interrupt*

The user interrupt routine is called up by the system when an interrupt is generated.

- An interrupt is generated when:
- the counter/timer has run down
- an event is generated
- the watchdog has run down

The following errors are possible

- overtemperature
- short-circuit
- no voltage is available

If several boards are operated and if they have to react to interrupts, the variable *b\_BoardHandle* returns the identification number (handle) of the board which has generated the interrupt.

User interrupt routine can be called :

- directly by the driver interrupt routine (Synchronous mode). The code of the user interrupt routine directly operates in ring 0.
- by the driver interrupt thread (Asynchronous mode). An event is generated and the interrupt thread calls up the user interrupt routine. The code of the user interrupt routine operates in ring 3.

The driver interrupt thread have the highest priority (31) from system.<br>Synchronous mode<br>Asynchronous mode

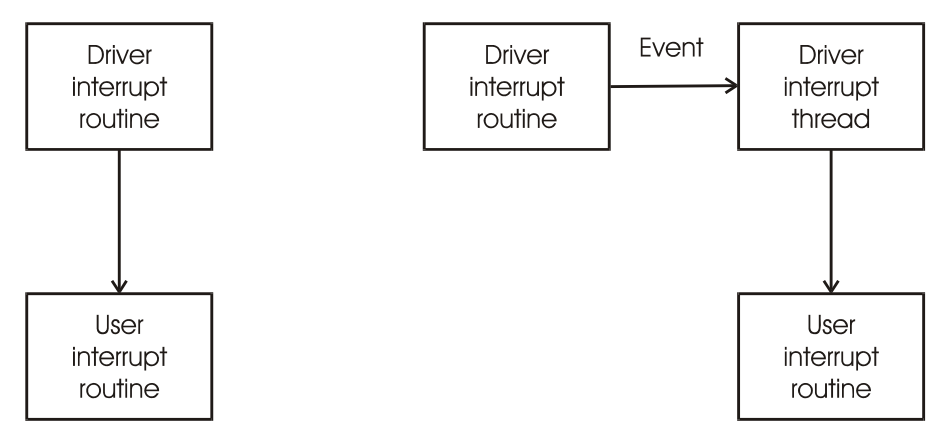

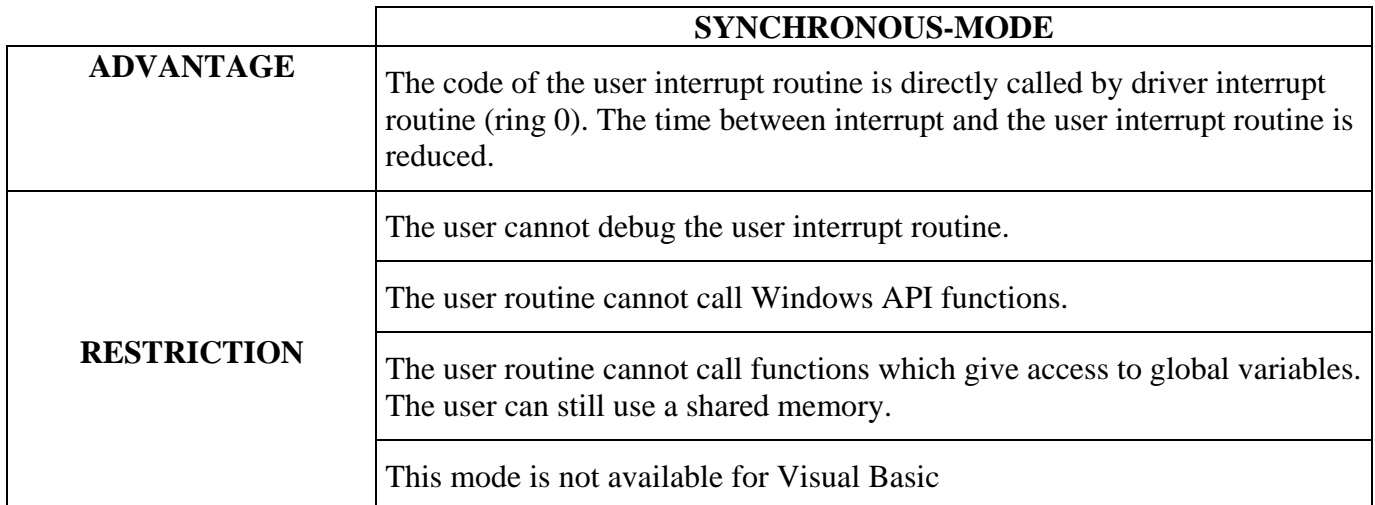

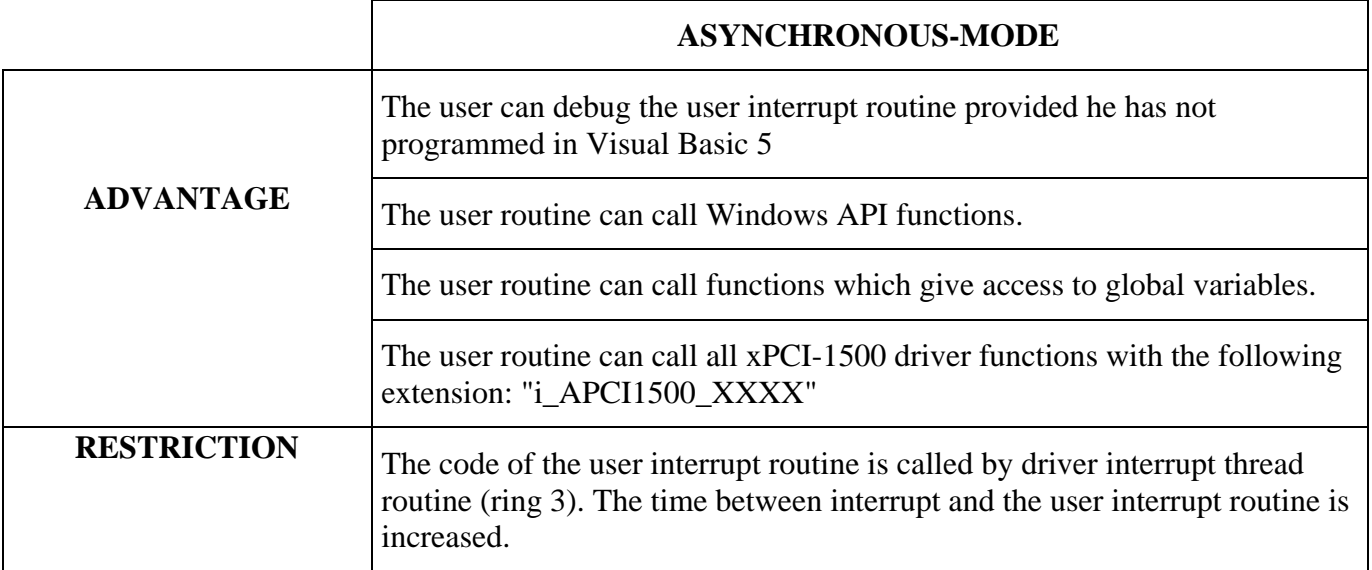

#### **Shared memory**

If you have selected the APCI1500\_SYNCHRONOUS\_MODE you cannot have access to global variables. But you have the possibility to create a shared memory (*ppv\_UserSharedMemory*). The user shared memory can have all predefined compiler types or user define types.

The variable ul\_UserSharedMemorySize indicates the size in bytes of the selected user type. A pointer of the variable *ppv\_UserSharedMemory* is given to the user interrupt routine with the variable *pv\_UserSharedMemory .*This is not possible for Visual Basic.

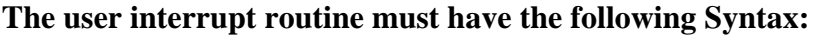

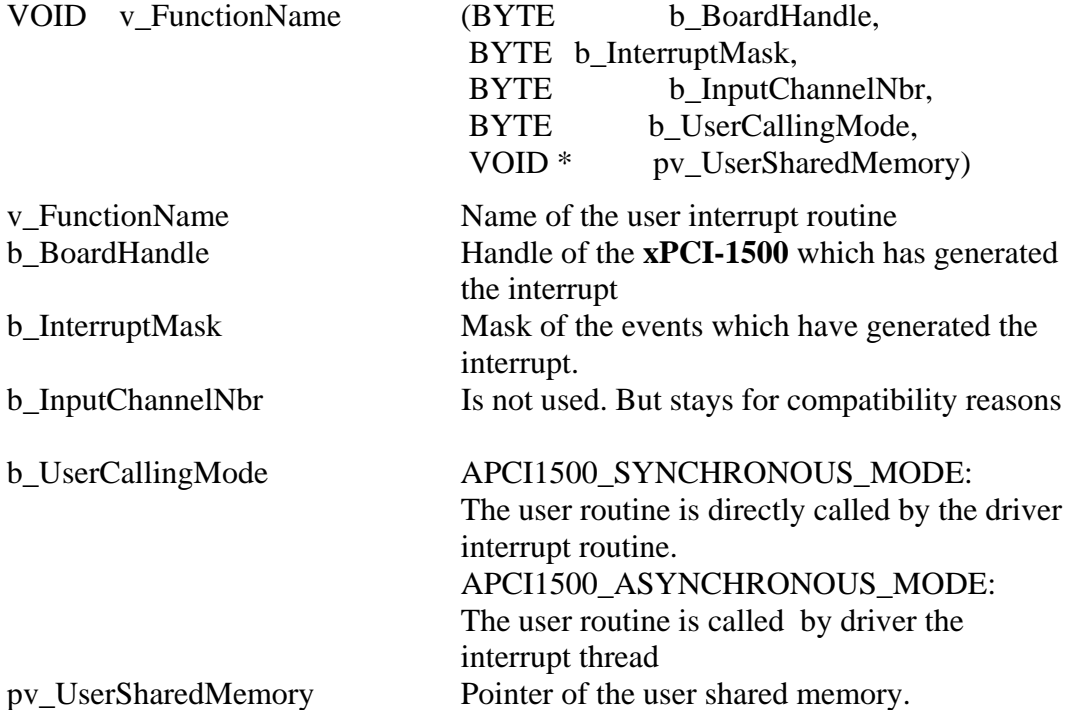

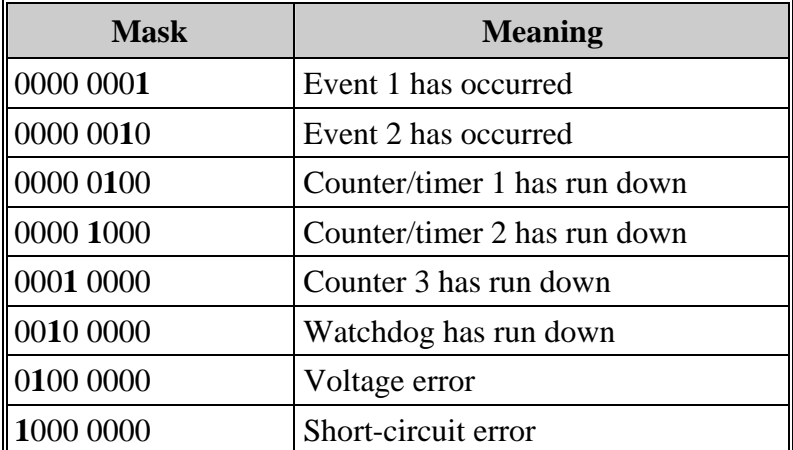

The user can give another name for v\_FunctionName, b\_BoardHandle, b\_InterruptMask, b\_InputChannelNbr, b\_UserCallingMode, pv\_UserSharedMemory.

**ii IMPORTANT!**<br>
If you use Visual Basic 4 the following parameters have n<br>
You must used the "i\_APCI1500\_TestInterrupt" function If you use Visual Basic 4 the following parameters have not signification.

BYTE b\_UserCallingMode, ULONG ul UserSharedMemorySize, VOID \*\* ppv UserSharedMemory, VOID v FunctionName (BYTE b BoardHandle, BYTE b\_InterruptMask, BYTE b\_InputChannelNbr, BYTE b UserCallingMode. VOID \* pv\_UserSharedMemory) **Calling convention:**  ANSI C: typedef struct { . . . }str\_UserStruct; str\_UserStruct \* ps\_UserSharedMemory; void v\_FunctionName (unsigned char b\_BoardHandle, unsigned char b InterruptMask, unsigned char b\_InputChannelNbr, unsigned char b\_UserCallingMode, void \* pv\_UserSharedMemory)  $\{$  str\_UserStruct \* ps\_InterruptSharedMemory; ps\_InterruptSharedMemory = (str\_UserStruct \*) pv\_UserSharedMemory; . . } int i\_ReturnValue; unsigned char b BoardHandle; i\_ReturnValue = i\_APCI1500\_SetBoardIntRoutineWin32 (b\_BoardHandle, APCI1500\_SYNCHRONOUS\_MODE, sizeof (str\_UserStruct), (void \*\*) &ps\_UserSharedMemory, v\_FunctionName); Visual Basic 5: Sub v FunctionName (ByVal i\_BoardHandle As Integer, ByVal i \_InterruptMask As Integer, ByVal i \_InputChannelNbr As Integer, ByVal b\_UserCallingMode As Integer, ByVal l\_UserSharedMemory As Long) End Sub Dim i\_ReturnValue As Integer Dim i\_BoardHandle As Integer

#### i\_ReturnValue = i\_APCI1500\_SetBoardIntRoutineWin32 (i\_BoardHandle, APCI1500\_ASYNCHRONOUS\_MODE, 0, 0, AddressOf v\_FunctionName)

#### **Return value:**

0: No error

- -1: The handle parameter of the board is wrong
- -2: Interrupt already installed
- -3: Calling mode selection of the user interrupt routine is wrong
- -4: No memory available for the user shared memory

# **5) i\_APCI1500\_TestInterrupt (..)**

#### **Syntax:**

<Return value> = i\_APCI1500\_TestInterrupt

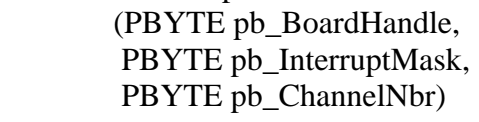

#### **Parameters:**

#### **- Input:**

No input signal is to occur.

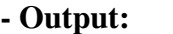

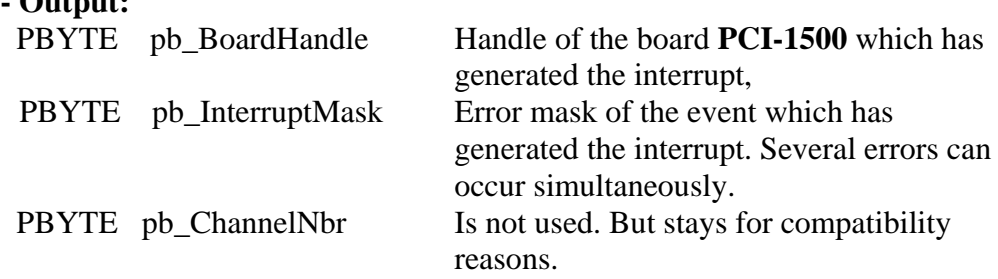

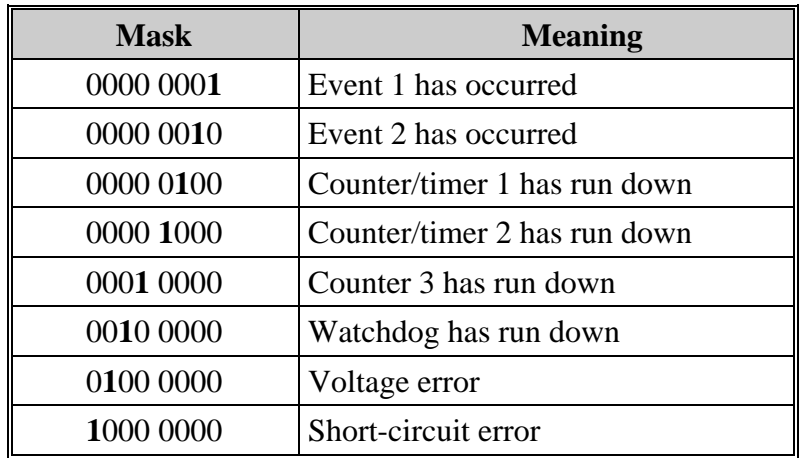

#### **Task:**

Checks if a board **xPCI-1500** has generated an interrupt. If yes, the function returns the board handle and the interrupt source.

# **i IMPORTANT!**<br>This function is o

This function is only in Visual Basic Dos and Windows available.

### **Calling convention:**

ANSI C :

unsigned char b\_BoardHandle; unsigned char b\_InterruptMask; unsigned char b\_ChannelNbr; int i Irq;

Irq = i\_APCI1500\_TestInterrupt (&b\_BoardHandle,

 & b\_InterruptMask, & b\_ChannelNbr);

### **Return value:**

-1: No interrupt > 0: IRQ number

# **6) i\_APCI1500\_ResetBoardIntRoutine (..)**

**Syntax:**   $\leq$ Return value $>$  = i\_APCI1500\_ResetBoardIntRoutine (BYTE b\_BoardHandle)

#### **Parameters:**

**- Input:**  BYTE b\_BoardHandle Handle of board **xPCI-1500 - Output:**

No output signal has occurred.

#### **Task:**

Stops the interrupt management of board **xPCI-1500.**  Deinstalls the interrupt routine if the management of interrupts of all **xPCI-1500** is stopped.

#### **Calling convention:**

ANSI C :

unsigned char b\_BoardHandle; Irq = i\_APCI1500\_ResetBoardIntRoutine (b\_BoardHandle);

#### **Return value:**

0: No error -1: Handle parameter of the board is wrong

-2: Interrupt routine is not installed

# **9.2.3 Kernel functions**

#### **1) i\_APCI1500\_KRNL\_Read16DigitalInput (...)**

**Syntax:** 

```
<Return value> = i_APCI1500_KRNL_Read16DigitalInput 
                                 (UINT ui_BaseAddress, 
                                 PLONG pl_InputValue)
```
#### **Parameters:**

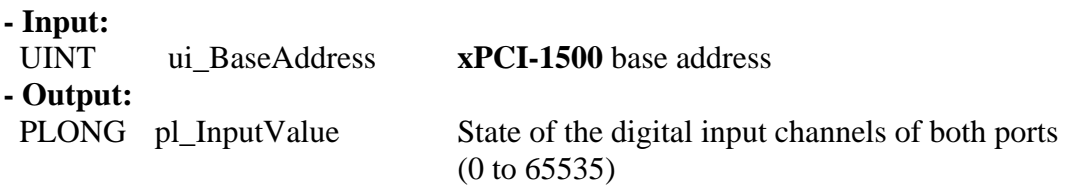

#### **Task:**

Indicates the state of both ports. Reads the 16 input channels at once.

#### **Example:**

 $pl\_InputValue = 5555$  Hex

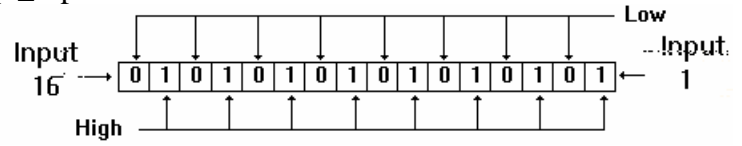

 A voltage is present on the input channels 1, 3, 5, 7, 9, 11, 13, 15 . A voltage is not present on the input channels 2, 4, 6, 8, 10, 12, 14, 16.

#### **Return value:**

0: No error

# **2) v\_APCI1500\_KRNL\_Set16DigitalOutputOn (...)**

#### **Syntax:**

<Return value> = v\_APCI1500\_KRNL\_Set16DigitalOutputOn (UINT ui\_BaseAddress, LONG 1 Value)

#### **Parameters:**

**- Input:** 

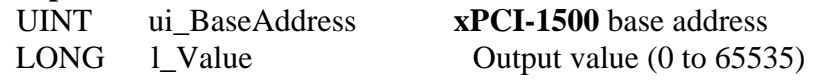

**- Output:** 

No output signal has occurred.

### **Task:**

Sets one or several output channels of board **xPCI-1500**

#### **Example:**

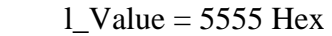

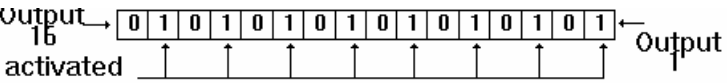

 The output channels 1, 3, 5, 7, 9, 11, 13, 15 are set. The output channels 2, 4, 6, 8, 10, 12, 14, 16 are reset.

#### **Return value:**

0: No error

# **9.2.4 Digital input channel**

#### **1) i\_APCI1500\_Read1DigitalInput (...)**

**Syntax :** 

 $\langle$ Return value $\rangle$  = i\_APCI1500\_Read1DigitalInput (BYTE b\_BoardHandle, BYTE b Channel,

PBYTE pb\_ChannelValue)

#### **Parameters:**

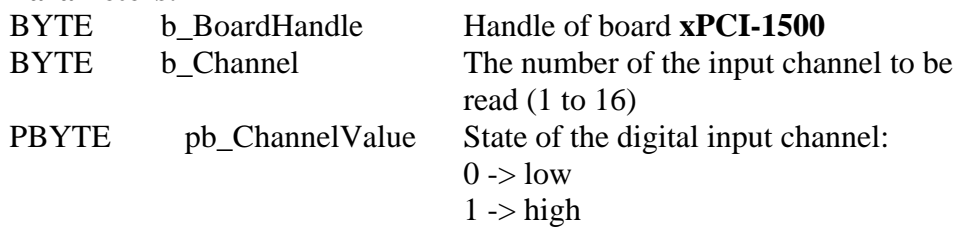

#### **Task:**

Indicates the state of an input channel. The variable *b\_Channel* passes the input channel to be read (1 to 16). A value is returned with the variable *pb\_ChannelValue* : 0 (low) or 1 (high).

#### **Return value:**

0: No error -1: The handle parameter of the board is wrong

-2: The input number is not between 1 and 16

# **2) i\_APCI1500\_Read8DigitalInput (...)**

#### **Syntax:**

 $\leq$ Return value $>$  = i\_APCI1500\_Read8DigitalInput (BYTE b\_BoardHandle, BYTE **b** Port, PBYTE pb\_PortValue)

#### **Parameters:**

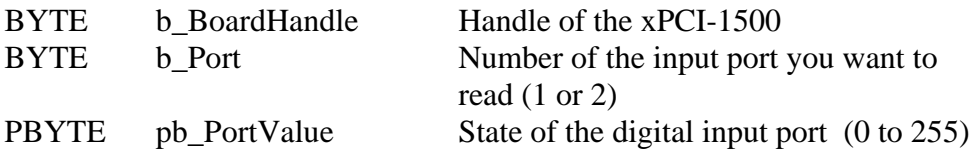

#### **Task:**

Indicates the state of a port. The variable *b\_Port* passes the port to be read (1 or 2). A value is returned with the variable *pb\_PortValue* .

#### **Example:**

b Port =  $1$  pb\_PortValue = 55 Hex Low  $\lim_{\theta \to 0} \lim_{t \to 0} \frac{1}{\theta} \frac{1}{\theta} \frac{1}{\theta} \frac{1}{\theta} \frac{1}{\theta} \frac{1}{\theta}$ High -

A voltage is present on the input channels 1, 3, 5, 7 A voltage is not present on the input channels 2, 4, 6, 8.

#### **Return value:**

0: No error

-1: Handle parameter of the board is wrong

-2: The parametered port number is wrong (parameter 1 or 2)

#### **3) i\_APCI1500\_Read16DigitalInput (...)**

#### **Syntax:**

<Return value> = i\_APCI1500\_Read16DigitalInput (BYTE b\_BoardHandle, PLONG pl\_InputValue)

#### **Parameters:**

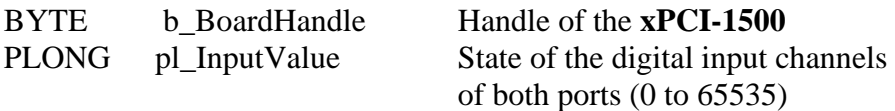

#### **Task:**

Indicates the state of both ports. Reads the 16 input channels at once. **Example:**

pl InputValue  $= 5555$  Hex

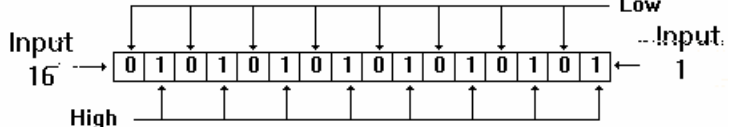

 A voltage is present on the input channels 1, 3, 5, 7, 9, 11, 13, 15 . A voltage is not present on the input channels 2, 4, 6, 8, 10, 12, 14, 16.

### **Return value:**

0: No error

-1: The handle parameter of the board is wrong

# **9.2.5 Digital input channel - events**

#### **1) i\_APCI1500\_SetInputEventMask (...)**

#### **Syntax:**

<Return value> = i\_APCI1500\_SetInputEventMask

(BYTE b\_BoardHandle, BYTE b\_PortNbr, BYTE b\_Logik, PCHAR pc\_EventMask)

#### **Parameters:**

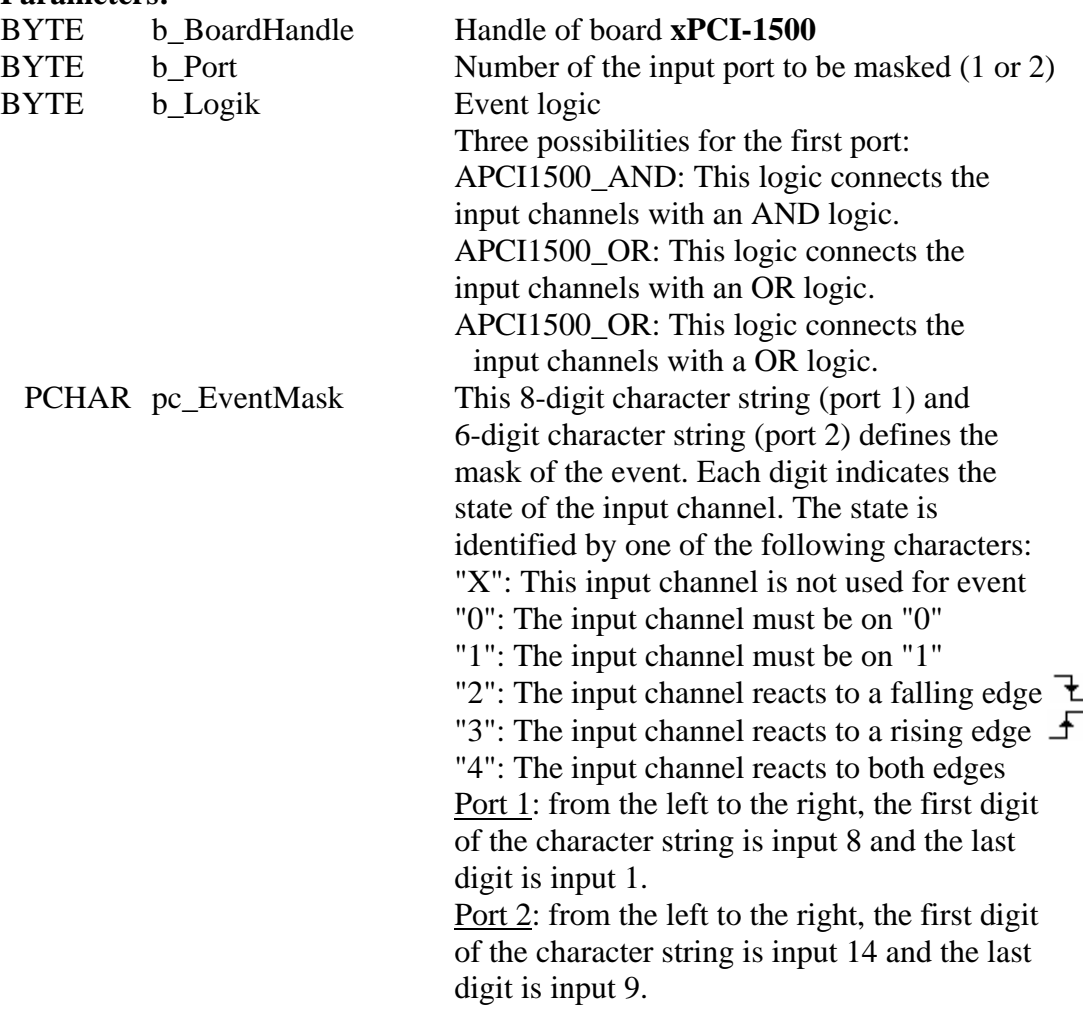

# **i IMPORTANT!** If you use the AF

If you use the APCI1500\_AND logic, you can only use one edge event

#### **Task:**

An event can be generated for each port. The first event is related to the first 8 input channels (port 1). The second event is related to the next 6 input channels (port 2). An interrupt is generated when one or both events have happened. An event is a change of state (ex. Low  $\rightarrow$  high) on one or several input channels if an AND/OR/OR\_PRIORITY logic has been defined.

#### **Examples:**

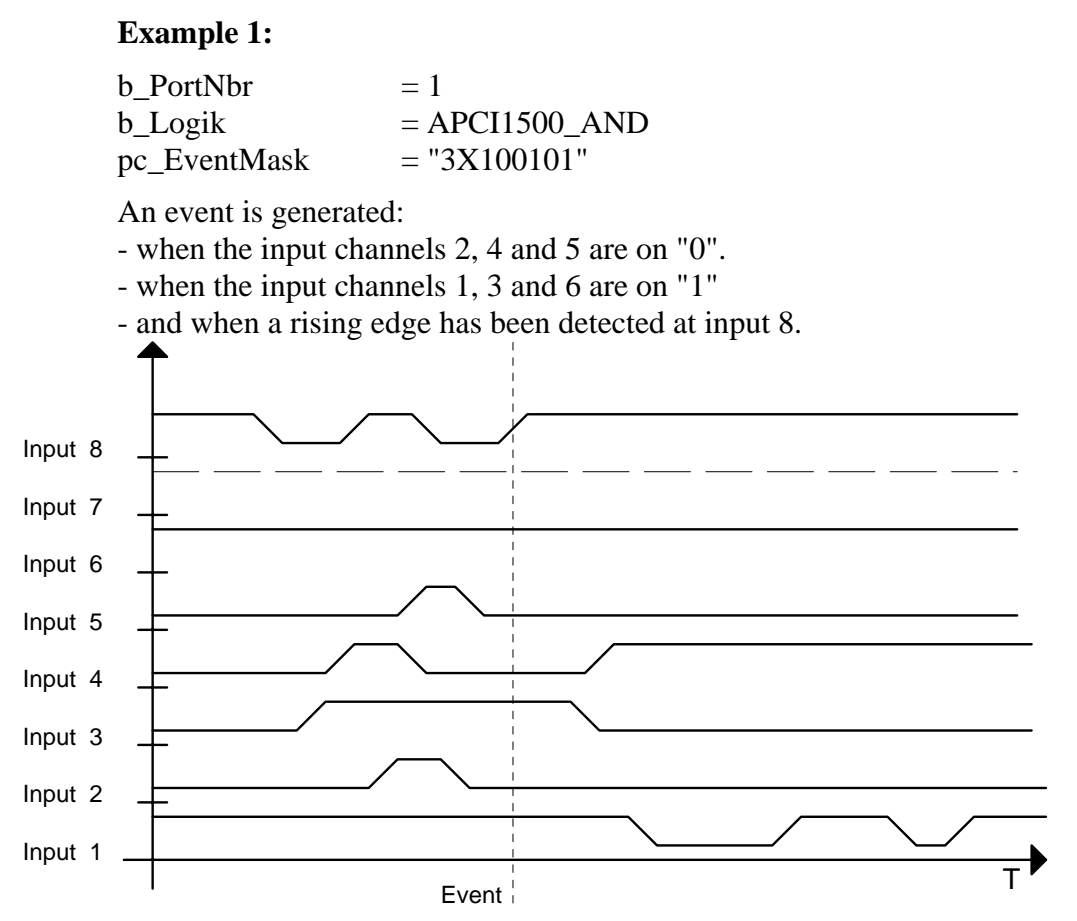

#### **Return value:**

0: No error

- -1: The handle parameter of the board is wrong
- -2: The parameterized port number is wrong (parameter 1 or 2)
- -3: Error with the logic parameter . *b\_Logik* has not the expected value
- -4: Error with the mask parameter . *pc\_EventMask* has not the expected value
- -5: Interrupt routine not installed
- -6: More than 1 edge event has been declared for an AND logic

# **2) i\_APCI1500\_StartInputEvent (...)**

#### **Syntax :**

 $\langle$ Return value $\rangle$  = i\_APCI1500\_StartInputEvent (BYTE b\_BoardHandle, BYTE b PortNbr)

#### **Parameters:**

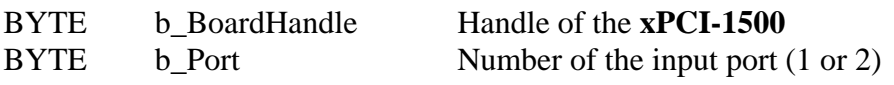

#### **Task:**

As soon as the function is called, it is possible to process an event on one port. First mask the input channels with the following function i\_APCI1500\_SetInputEventMask .

#### **Return value:**

0: No error

-1: Handle parameter of the board is wrong

-2: The parameterized port number is wrong

-3: Event has not been initialised with the function "i\_APCI1500\_SetInputEvent".

# **3) i\_APCI1500\_StopInputEvent (...)**

#### **Syntax:**

 $\langle$ Return value $\rangle$  = i\_APCI1500\_StopInputEvent (BYTE b\_BoardHandle,

BYTE b\_PortNbr)

#### **Parameters:**

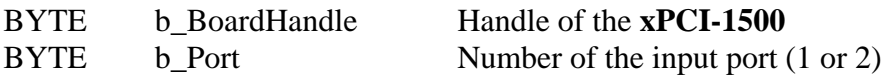

#### **Task:**

As soon as the function is called, it is not possible to process an event on one port.

#### **Return value:**

0: No error

- -1: Handle parameter of the board is wrong
- -2: The parametered port number is wrong
- -3: Event has not been initialised with the function "i\_APCI1500\_SetInputEvent"

# **9.2.6 Digital output channel**

# **1) i\_APCI1500\_SetOutputMemoryOn (...)**

**Syntax:** 

<Return value> = i\_APCI1500\_SetOutputMemoryOn (BYTE b\_BoardHandle)

#### **Parameters:**

BYTE b BoardHandle Handle of the xPCI-1500

# **Task:**

Activates the digital output memory.

After calling this function, the output channels you have previously activated with the functions "i\_APCI1500\_SetXDigitalOutputOn" are not reset. You can reset them with the function "i\_APCI1500\_SetXDigitalOutputOff".

### **Return value:**

0: No error -1: Handle parameter of the board is wrong

# **2) i\_APCI1500\_SetOutputMemoryOff (...)**

#### **Syntax:**

<Return value> = i\_APCI1500\_SetOutputMemoryOff (BYTE b\_BoardHandle)

#### **Parameters:**

BYTE b\_BoardHandle Handle of the **xPCI-1500**

#### **Task:**

Deactivates the digital output memory.

#### **Return value:**

0: No error -1: Handle parameter of the board is wrong

# **3) i\_APCI1500\_Set1DigitalOutputOn (...)**

#### **Syntax:**

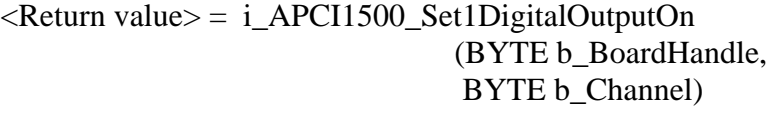

#### **Parameters:**

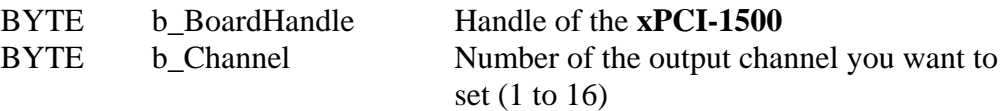

#### **Task:**

Sets the output channel which has been passed with *b\_Channel*. Setting an output channel means setting an output channel on high.

> *Switching on the digital output memory* **(ON)**  see function "i\_APCI1500\_SetOutputMemoryOn (...) b\_Channel= 1

The output channel 1 is set. The others output channels hold their state. *Switching off the digital output memory* **(OFF)**

see function "i\_APCI1500\_SetOutputMemoryOff (...)

b Channel=  $1$ 

The output channel 1 is set. The others output channels are reset. If you have switched off the digital output memory (OFF), all the others input channels are set to "0".

#### **Return value:**

0: No error

-1: Handle parameter of the board is wrong

-2: Input number is not between 1 and 16

# **4) i\_APCI1500\_Set1DigitalOutputOff (...)**

**Syntax :** 

 $\leq$ Return value $>$  = i\_APCI1500\_Set1DigitalOutputOff (BYTE b\_BoardHandle, BYTE b\_Channel)

#### **Parameters:**

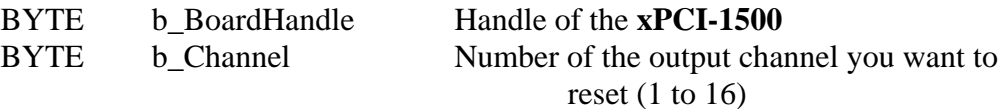

#### **Task:**

Resets the output channel you have passed with *b\_Channel*. Resetting an output channel means setting to low.

**i IMPORTANT!**<br>You can use this<br>function **i\_APCI** You can use this function only if the digital output memory is ON. See function i\_APCI1500\_SetOutputMemoryOn (..).

#### **Return value:**

#### 0: No error

- -1: The handle parameter of the board is wrong
- -2: The input number is not between 1 and 16
- -3: Digital output memory OFF. First use the function "i\_APCI1500\_SetOutputMemoryOn"

# **5) i\_APCI1500\_Set8DigitalOutputOn (...)**

#### **Syntax:**

 $\langle$ Return value $\rangle$  = i\_APCI1500\_Set8DigitalOutputOn (BYTE b\_BoardHandle, BYTE b\_Port, BYTE b\_Value)

#### **Parameters:**

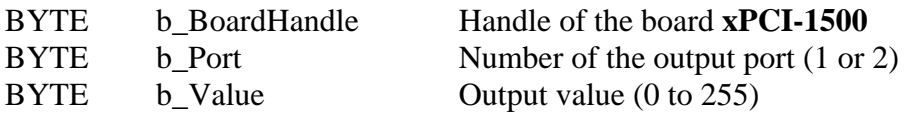

#### **Task:**

Sets one or several output channels of a port. Setting an output channel means setting to high.

If you have switched off the digital output memory (OFF), the input channels are set to "0".

#### **Example:**

*Switching on the digital output memory* **(ON)**  see function "i\_APCI1500\_SetOutputMemoryOn (...) b Port  $= 1$  $b_V$ Value = 55 Hex

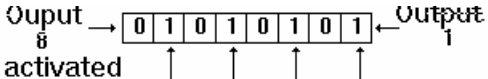

The output channels 1, 3, 5, 7 are set. The other output channels hold their state.

*Switching off the digital output memory* **(OFF)**

see function "i\_APCI1500\_SetOutputMemoryOff (...)

b Port  $= 1$ b Value  $= 55$  Hex

 $\underset{\mathbf{6}}{\text{Output}} \rightarrow \underset{\mathbf{1}}{\underbrace{\text{[0]1[0]1[0]1}}} \longrightarrow \underset{\mathbf{1}}{\text{Output}}$  $\frac{8}{\text{activated}}$   $\frac{1}{\frac{1}{\frac{1}{\frac{1}{\cdots}}}}$ 

The output channels 1, 3, 5, 7 are set. The other output channels are reset.

#### **Return value:**

0: No error

-1: The handle parameter of the board is wrong

-2: The port number is not 1 or 2
### **6) i\_APCI1500\_Set8DigitalOutputOff (...)**

**Syntax:** 

<Return value> = i\_APCI1500\_Set8DigitalOutputOff

(BYTE b\_BoardHandle, BYTE b\_Port, BYTE b\_Value)

#### **Parameters:**

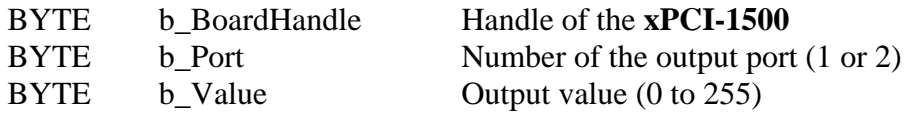

#### **Task:**

Resets one or several output channels of one port. Resetting means setting to high.

#### **Example:**

b Port  $= 1$ b Value  $= 55$  Hex

> Ouput  $\rightarrow$  0 1 0 1 0 1 0 1 0 1  $\rightarrow$  Output deactivated

The output channels 1, 3, 5, 7 are reset.

**i IMPORTANT!**<br>You can use this<br>function **i\_APCI** You can use this function only if the digital output memory is ON. See function i\_APCI1500\_SetOutputMemoryOn (..).

#### **Return value:**

- -1: The handle parameter of the board is wrong
- -2: The port number is not 1 or 2
- -3: The digital output memory is OFF. Please first use the function i\_APCI1500\_SetOutputMemoryOn

#### **7) v\_APCI1500\_Set16DigitalOutputOn (...)**

#### **Syntax:**

 $\leq$ Return value $>$  = v\_APCI1500\_Set16DigitalOutputOn (BYTE b\_BoardHandle, LONG 1 Value)

#### **Parameters:**

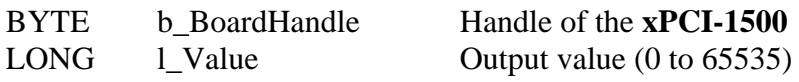

#### **Task:**

Sets one or several output channels of board **xPCI-1500**

#### **Example:**

#### *Switching on the digital output memory* **(ON)**

see function "i\_APCI1500\_SetOutputMemoryOn (...) l Value =  $5555$  Hex

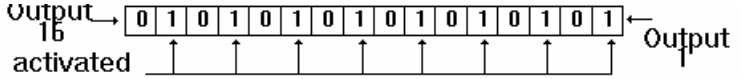

The output channels 1, 3, 5, 7, 9, 11, 13, 15 are set. The other output channels hold their state.

#### *Switching off the digital output memory* **(OFF)**

see function "i\_APCI1500\_SetOutputMemoryOff (...) l Value =  $5555$  Hex

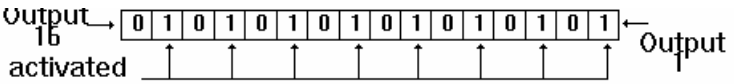

Outputs 1, 3, 5, 7, 9, 11, 13, 15 are set. Outputs 2, 4, 6, 8, 10, 12, 14, 16 are reset.

#### **Return value:**

0: No error

-1: The handle parameter of the board is wrong

### **8) v\_APCI1500\_Set16DigitalOutputOff (...)**

#### **Syntax:**

 $\leq$ Return value $>$  = v\_APCI1500\_Set16DigitalOutputOff (BYTE b\_BoardHandle, LONG l\_Value)

#### **Parameters:**

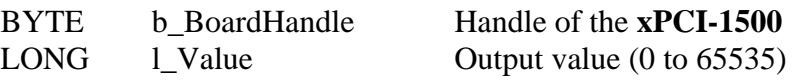

#### **Task:**

Resets one or several output channels of board **xPCI-1500**.

#### **Example:**

 $l$ \_Value = 5555 Hex

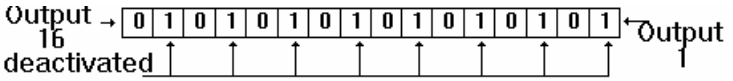

The output channels 1, 3, 5, 7, 9, 11, 13, 15 are reset.

**i IMPORTANT!**<br>You can use this<br>function **i\_APCI** You can use this function only if the digital output memory is ON. See function i\_APCI1500\_SetOutputMemoryOn (..).

#### **Return value:**

0: No error

- -1: The handle parameter of the board is wrong
- -2: The digital output memory is OFF. Please first use the function "i\_APCI1500\_SetOutputMemoryOn"

### **9.2.7 Timer/counter and watchdog**

#### **1) i\_APCI1500\_InitTimerInputClock (...)**

#### **Syntax:**

<Return value> = i\_APCI1500\_InitTimerInputClock

(BYTE b\_BoardHandle, BYTE b\_InputClockCase)

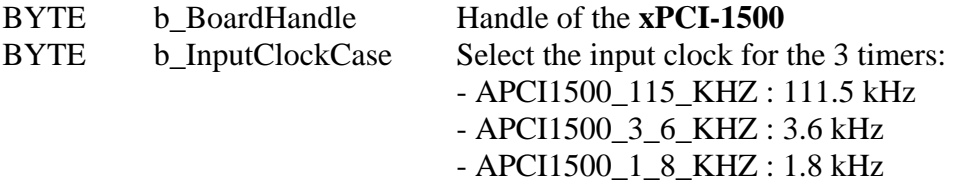

# **i IMPORTANT!**<br>The timer compo

The timer component internally operates with half of the input frequency.

#### **Task:**

Selects the input clock timing for all timers

#### **Return value:**

0: No error

-1: The handle-parameter of the board is wrong

-2: The parameter for selecting the input clock is wrong

### **2) i\_APCI1500\_InitTimerCounter1 (...)**

#### **Syntax:**

 $\leq$ Return value $>$  = i\_APCI1500\_InitTimerCounter1

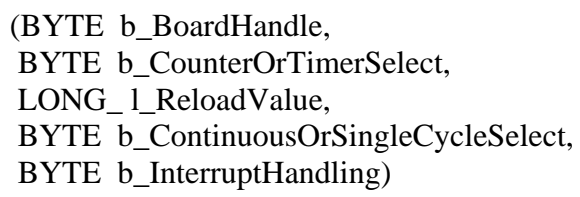

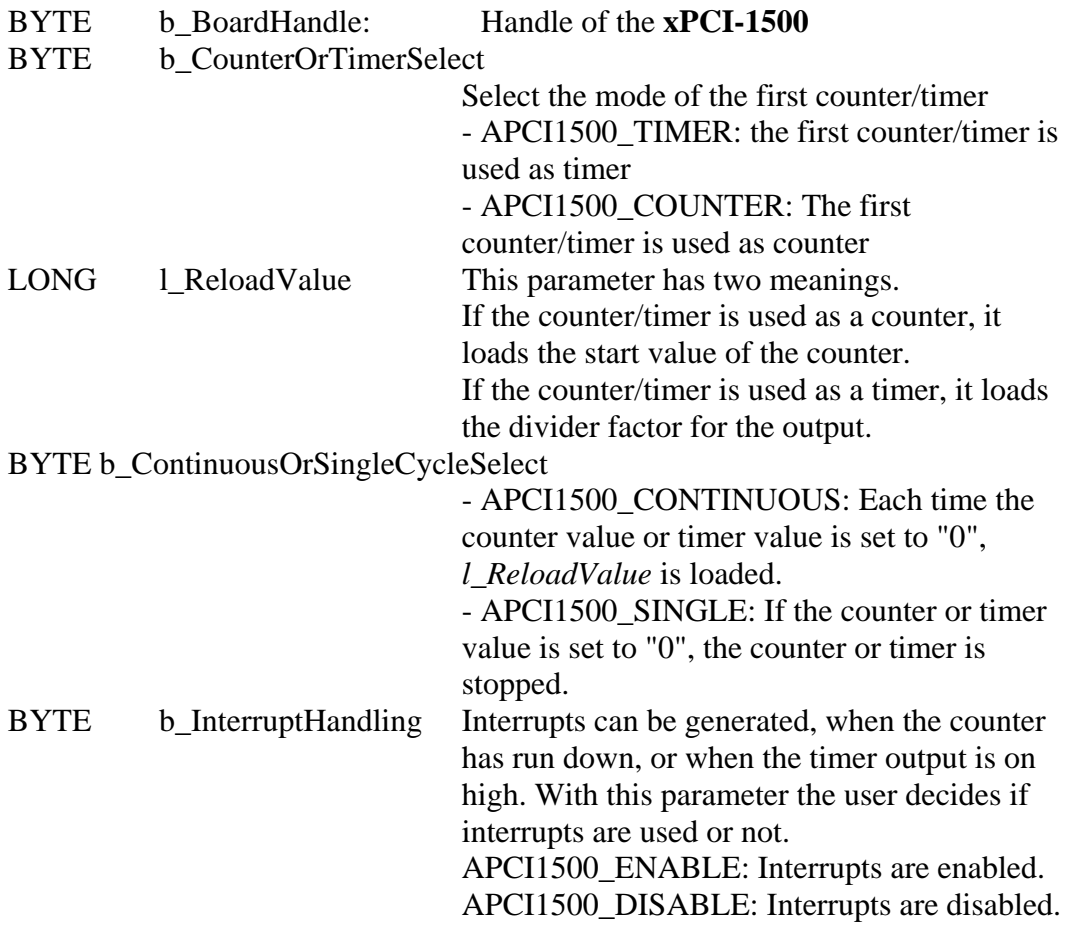

#### **Task:**

Selects the operating mode of the first counter/timer. The user enters its start value.

You have to decide:

- if the counter/timer must execute once or several times the counting operation,
- if the counter/timer is used as a counter or a timer,
- and if an interrupt must be generated when the counter/timer has run down.

#### **Return value:**

0: No error

- -1: The handle-parameter of the board is wrong
- -2: The parameter for selecting the counter or the timer is wrong (APCI1500\_COUNTER or APCI1500\_TIMER)
- -3: Error with the interrupt selection (APCI1500\_ENABLE or APCI1500\_DISABLE)
- -4: The user interrupt routine is not installed
- -5: Cycle parameter is wrong (APCI1500\_CONTINUOUS or

APCI1500\_SINGLE)

#### **3) i\_APCI1500\_InitTimerCounter2 (...)**

#### **Syntax:**

 $\leq$ Return value $>$  = i\_APCI1500\_InitTimerCounter2

(BYTE b\_BoardHandle,

- BYTE b CounterOrTimerSelect,
- LONG l\_ReloadValue,
- BYTE b ContinuousOrSingleCycleSelect,
- BYTE b HardwareOrSoftwareTriggerSelect,
- BYTE b HardwareOrSoftwareGateSelect,
- BYTE b InterruptHandling)

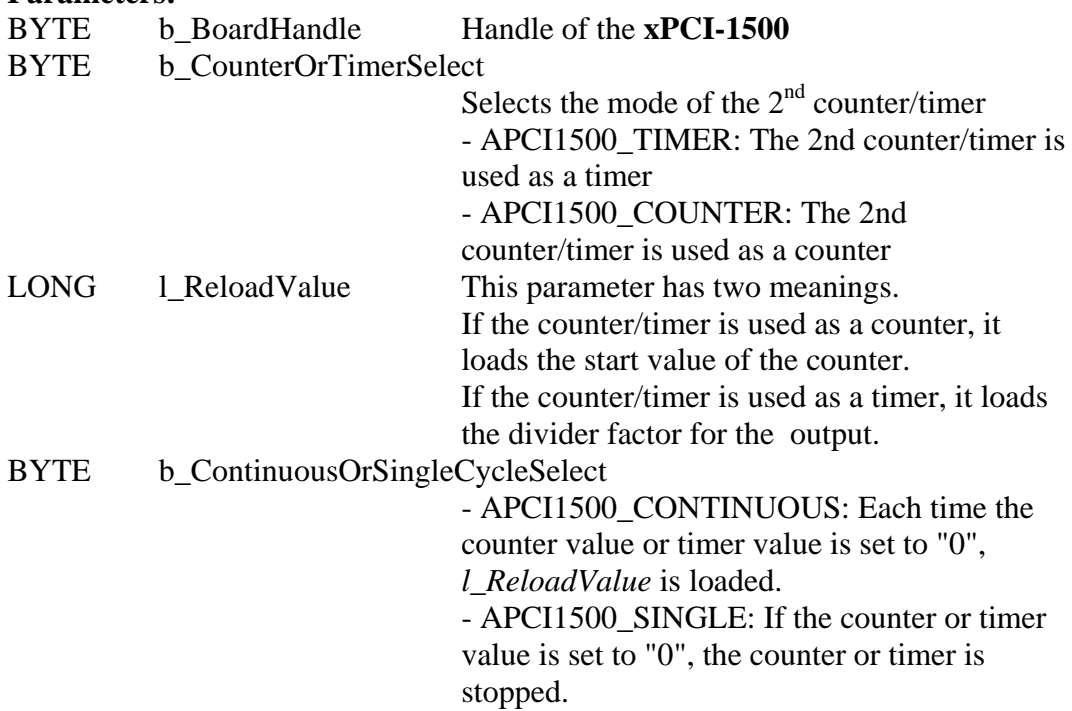

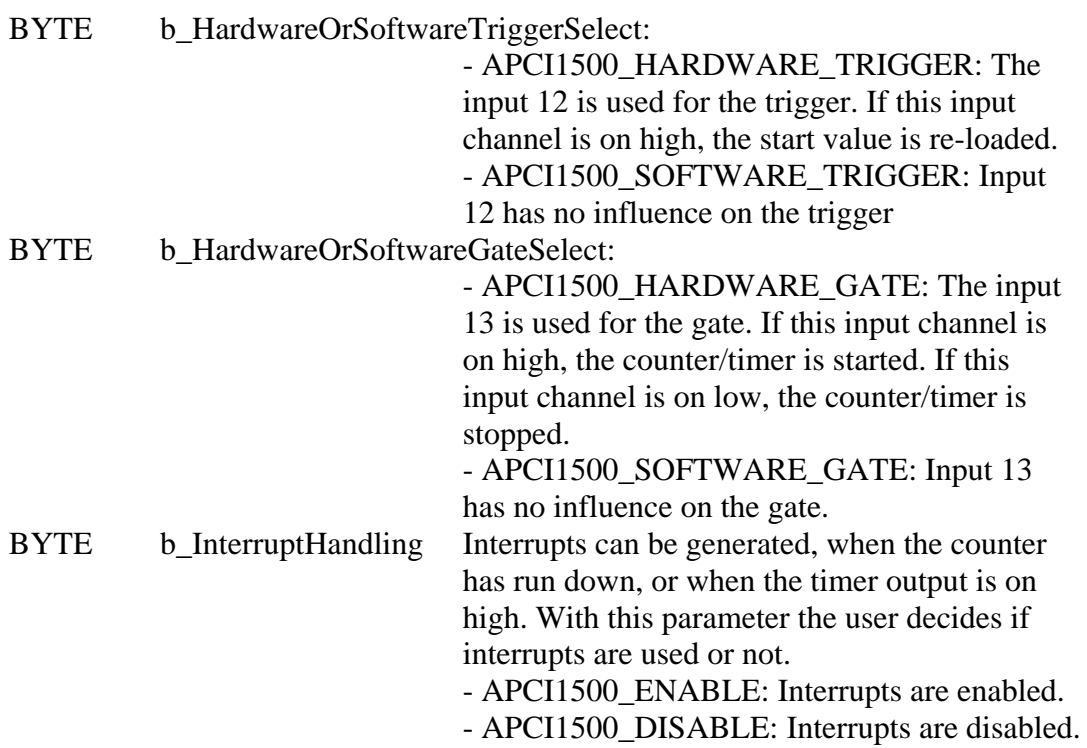

#### **Task:**

Selects the operating mode of the second counter/timer. Enter its start value. You have to decide:

- if the counter/timer must execute the counting operation once or several times,

- if the counter/timer is used as a counter or a timer,
- if an interrupt must be generated when the counter/timer has run down,
- if the external trigger is used and if the external gate is used.

#### **Return value:**

- -1: The handle-parameter of the board is wrong
- -2: Wrong selection for counter/timer (APCI1500\_COUNTER or APCI1500\_TIMER)
- -3: Error with the interrupt selection (APCI1500\_ENABLE or APCI1500\_DISABLE)
- -4: User interrupt routine is not installed
- -5: Cycle parameter is wrong (APCI1500\_CONTINUOUS or APCI1500\_SINGLE)
- -6: Wrong gate parameter (APCI1500\_SOFTWARE\_GATE or APCI1500\_HARDWARE\_GATE) -7: Wrong trigger parameter
	- (APCI1500\_SOFTWARE\_TRIGGER or APCI1500\_HARDWARE\_TRIGGER)

#### **4) i\_APCI1500\_InitWatchdogCounter3 (...) Syntax:**   $\leq$ Return value $>$  = i\_APCI1500\_InitWatchdogCounter3 (BYTE b\_BoardHandle, BYTE b WatchdogOrCounterSelect. LONG 1 ReloadValue, BYTE b\_ContinuousOrSingleCycleSelect, BYTE b HardwareOrSoftwareGateSelect, BYTE b InterruptHandling) **Parameters:**  BYTE b BoardHandle Handle of the **xPCI-1500** BYTE b WatchdogOrCounterSelect Selects the mode of the third counter/watchdog - APCI1500\_WATCHDOG: The third counter/watchdog is used as a watchdog. - APCI1500\_COUNTER: The third counter/watchdog is used as a counter. LONG 1\_ReloadValue This parameter has 2 meanings. If the counter/watchdog is used as a counter, it loads the limit value of the counter.If the counter/watchdog is used as a watchdog, it loads the watchdog time. BYTE b ContinuousOrSingleCycleSelect - APCI1500\_CONTINUOUS: Each time the counting or timer value is set to "0", *l\_ReloadValue* is loaded. - APCI1500 SINGLE: if the counter or timer value is set to "0", the counter or timer is stopped. BYTE b HardwareOrSoftwareGateSelect - APCI1500\_HARDWARE\_GATE: Input 16 is used for the gate. - APCI1500\_SOFTWARE\_GATE: Input 16 has no influence on the gate. BYTE b InterruptHandling Interrupts can be generated, when the counter or watchdog has run down. With this parameter the user decides to use interrupts or not. - APCI1500 ENABLE: Interrupts are enabled. - APCI1500\_DISABLE: Interrupts are disabled.

#### **Task:**

Selects the operating mode of the third counter/watchdog. Enter its limit. You have to decide:

- if the counter must execute once or several times the counting operation,
- if the counter/watchdog is used as a counter or a watchdog,
- if an interrupt must be generated when the counter/watchdog has run down,
- and if the external gate is used (if it is used as a counter).

#### **Return value:**

No error

- -1: The handle parameter of the board is wrong
- -2: The parameter for selecting the counter or the timer is wrong (APCI1500\_COUNTER or APCI1500\_WATCHDOG)
- -3: Interrupt selection error (APCI1500\_ENABLE or APCI1500\_DISABLE)
- -4: User interrupt routine is not installed
- -5: Cycle parameter is wrong (APCI1500\_CONTINUOUS or APCI1500\_SINGLE)
- -6: Gate parameter is wrong (APCI1500\_SOFTWARE\_GATE or

#### APCI1500\_HARDWARE\_GATE)

### **5) i\_APCI1500\_StartTimerCounter1(...)**

#### **Syntax:**

 $\leq$ Return value $>$  = i\_APCI1500\_StartTimerCounter1 (BYTE b\_BoardHandle)

#### **Parameters:**

BYTE b BoardHandle Handle of the **xPCI-1500** 

#### **Task:**

Starts the first counter/timer. Please initialise it previously with the function "i\_APCI1500\_InitTimerCounter1".

If the counter is used, it is now ready for counting.

If the timer is used, it is now running.

#### **Return value:**

0: No error

-1: The handle parameter of the board is wrong

-2: The counter or timer has not been initialised.

Please use function "i\_APCI1500\_InitTimerCounter1"

#### **6) i\_APCI1500\_StartTimerCounter2 (...)**

#### **Syntax:**

 $\langle$ Return value $\rangle$  = i\_APCI1500\_StartTimerCounter2 (BYTE b\_BoardHandle)

#### **Parameters:**

BYTE b BoardHandle Handle of the xPCI-1500

#### **Task:**

Starts the second counter/timer, Please initialise it previously with the function "i\_APCI1500\_InitTimerCounter2".

If the counter is used, it is now ready for counting.

If the timer is used, it is now running.

#### **Return value:**

- -1: The handle parameter of the board is wrong
- -2: The counter or timer has not been initialised. Please use function "i\_APCI1500\_InitTimerCounter2"

### **7) i\_APCI1500\_StartCounter3 (...)**

#### **Syntax:**

<Return value> = i\_APCI1500\_StartCounter3 (BYTE b\_BoardHandle)

#### **Parameters:**

BYTE b\_BoardHandle Handle of the **xPCI-1500** 

#### **Task:**

Starts the third counter. Please initialise it previously with the function "i\_APCI1500\_InitWatchdogCounter3".

#### **Return value:**

0: No error

- -1: The handle parameter of the board is wrong
- -2: Counter has not been initialised
- -3: The counter/watchdog has been initialised as a watchdog. "i\_APCI1500\_InitWatchdogCounter3"

### **8) i\_APCI1500\_StopTimerCounter1 (...)**

#### **Syntax:**

<Return value> = i\_APCI1500\_StopTimerCounter1 (BYTE b\_BoardHandle)

#### **Parameters:**

BYTE b BoardHandle Handle of the **xPCI-1500** 

#### **Task:**

Stops the first counter/timer. The timer counter value is freezed. It has the same influence as a hardware gate.

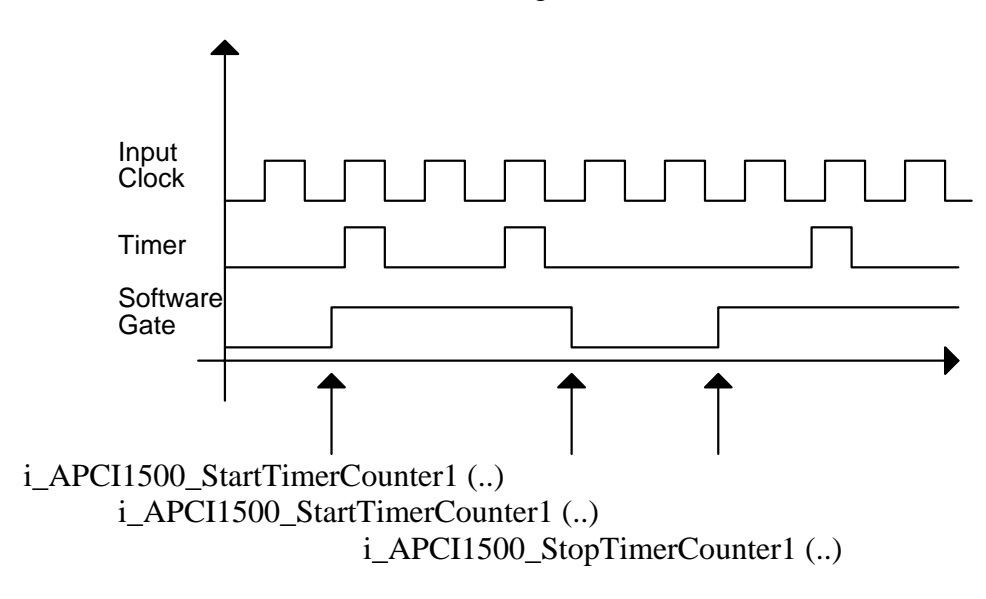

#### **Return value:**

0: No error

- -1: The handle parameter of the board is wrong
- -2: The counter or timer has not been initialised.

Please use function "i\_APCI1500\_InitTimerCounter1"

### **9) i\_APCI1500\_StopTimerCounter2 (...)**

#### **Syntax:**

<Return value> = i\_APCI1500\_StopTimerCounter2 (BYTE b\_BoardHandle)

#### **Parameters:**

BYTE b\_BoardHandle Handle of the **xPCI-1500** 

#### **Task:**

Stops the second counter/timer. The timer counter value is freezed.

#### **Return value:**

0: No error

- -1: The handle parameter of the board is wrong
- -2: The counter or timer has not been initialised.

Please use function "i\_APCI1500\_InitTimerCounter2"

### **10) i\_APCI1500\_StopCounter3 (...)**

#### **Syntax:**

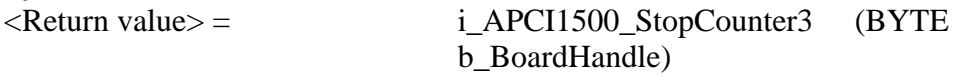

#### **Parameters:**

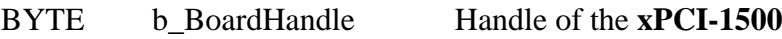

#### **Task:**

Stops the third counter. The counter value is freezed.

#### **Return value:**

0: No error

- -1: The handle parameter of the board is wrong
- -2: The counter has not been initialised
- -3: The counter/watchdog has been initialised as a watchdog. Please use function "i\_APCI1500\_InitWatchdogCounter3"

#### **11) i\_APCI1500\_TriggerTimerCounter1 (...)**

#### **Syntax:**

 $\leq$ Return value $>$  = i\_APCI1500\_TriggerTimerCounter1 (BYTE b\_BoardHandle)

### **Parameters:**

BYTE b BoardHandle Handle of the **xPCI-1500** 

#### **Task:**

Triggers the first counter/timer. The start value is loaded in the counter/timer.

#### **Return value:**

0: No error

- -1: The handle parameter of the board is wrong
- -2: The counter or timer has not been initialised.

Please use function "i\_APCI1500\_InitTimerCounter1"

#### **12) i\_APCI1500\_TriggerTimerCounter2 (...)**

#### **Syntax:**

 $\leq$ Return value $>$  = i\_APCI1500\_TriggerTimerCounter2 (BYTE b\_BoardHandle)

#### **Parameters:**

BYTE b\_BoardHandle Handle of the **xPCI-1500** 

#### **Task:**

Triggers the second counter/timer. The start value is loaded in the counter/timer.

#### **Return value:**

0: No error

- -1: The handle parameter of the board is wrong
- -2: The counter or timer has not been initialised. Please use function "i\_APCI1500\_InitTimerCounter2"

#### **13) i\_APCI1500\_TriggerCounter3 (...)**

#### **Syntax:**

 $\leq$ Return value $>$  = i\_APCI1500\_TriggerCounter3 (BYTE b\_BoardHandle)

#### **Parameters:**

BYTE b\_BoardHandle Handle of the **xPCI-1500** 

#### **Task:**

Triggers the third counter. The start value is loaded in the counter.

#### **Return value:**

0: No error

- -1: The handle parameter of the board is wrong
- -2: The counter has not been initialised
- -3: The counter/watchdog has been initialised as a watchdog. Please use function "i\_APCI1500\_InitWatchdogCounter3"

#### **14) i\_APCI1500\_Watchdog (...)**

#### **Syntax:**

 $\leq$ Return value $>$  = i\_APCI1500\_Watchdog (BYTE b\_BoardHandle)

#### **Parameters:**

BYTE b\_BoardHandle Handle of the **xPCI-1500** 

#### **Task:**

Triggers the watchdog. The start value is loaded in the watchdog.

#### **Return value:**

- -1: The handle parameter of the board is wrong
- -2: The watchdog has not been initialised
- -3: The counter/watchdog has been initialised as a counter. Please use function "i\_APCI1500\_InitWatchdogCounter3"

#### **15) i\_APCI1500\_ReadTimerCounter1 (...)**

#### **Syntax:**

 $\langle$ Return value $\rangle$  = i\_APCI1500\_ReadTimerCounter1

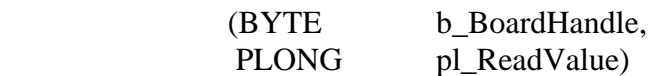

#### **Parameters:**

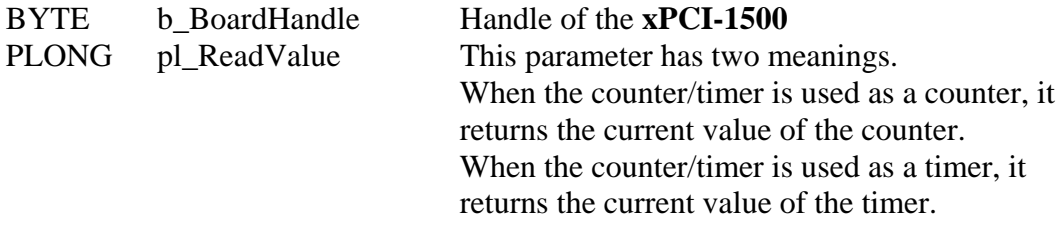

#### **Task:**

Reads the current value of the first counter/timer if used as a counter or reads the timer content if used as a timer.

Counter: the counter value is decremented each time the input channel changes from low to high. This counter value can be read with this function.

Timer: the timer value is decremented each time the input clock changes from low to high. This timer value can be read with this function.

#### **Return value:**

0: No error

- -1: The handle parameter of the board is wrong
- -2:The counter or timer has not been initialised.

Please use function "i\_APCI1500\_InitTimerCounter1"

#### **16) i\_APCI1500\_ReadTimerCounter2 (...)**

#### **Syntax:**

 $\leq$ Return value $>$  = i\_APCI1500\_ReadTimerCounter2

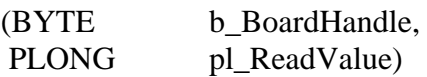

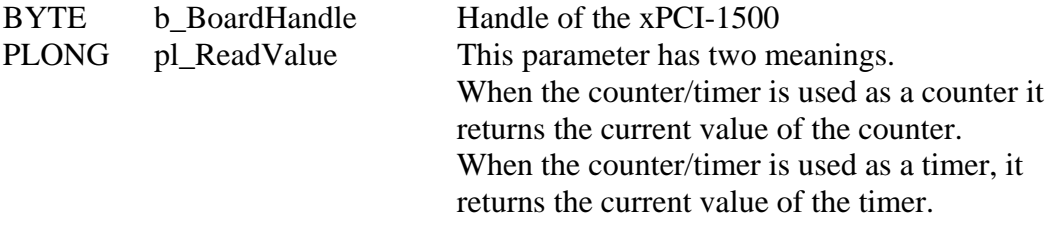

#### **Task:**

Reads the current value of the second counter/timer if used as a counter or reads the timer content if used as a timer.

Counter: the counter value is decremented each time the input channel changes from low to high. This counter value can be read with this function.

Timer: the timer value is decremented each time the input clock changes from low to high. This timer value can be read with this function.

#### **Return value:**

- 0: No error
- -1: The handle parameter of the board is wrong
- -2: The counter or timer has not been initialised.
	- Please use function "i\_APCI1500\_InitTimerCounter2"

#### **17) i\_APCI1500\_ReadCounter3 (...)**

#### **Syntax:**

 $\langle$ Return value $\rangle$  = i\_APCI1500\_ReadCounter3 (BYTE b BoardHandle,

PLONG\_ pl\_ReadValue)

#### **Parameters:**

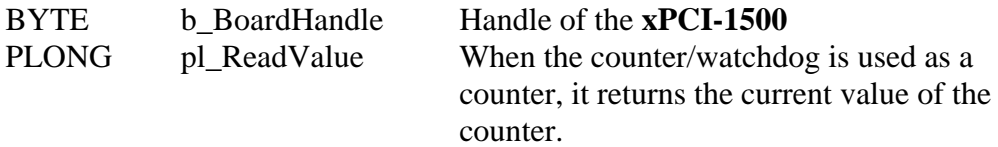

#### **Task:**

Reads the current value of the third counter/watchdog if used as a counter. Counter: the counter value is decremented each time the input changes from low to high. This counter value can be read with this function.

#### **Return value:**

- -1: The handle parameter of the board is wrong
- -2: The counter has not been initialised.
- -3: The counter/watchdog has been initialised as a watchdog. Please use function "i\_APCI1500\_InitWatchdogCounter3"

# **10 GLOSSARY**

### **Table 10-1: Glossary**

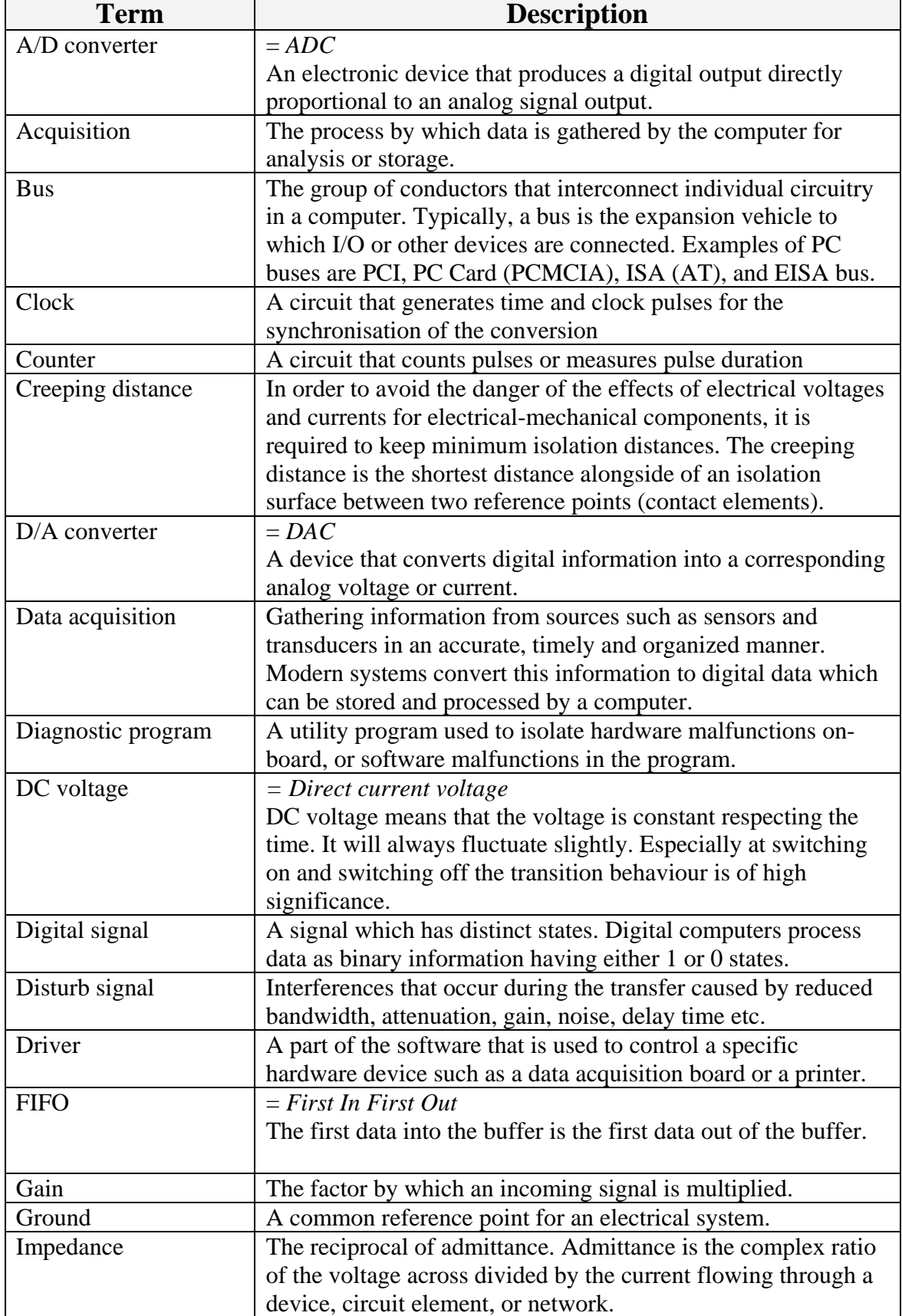

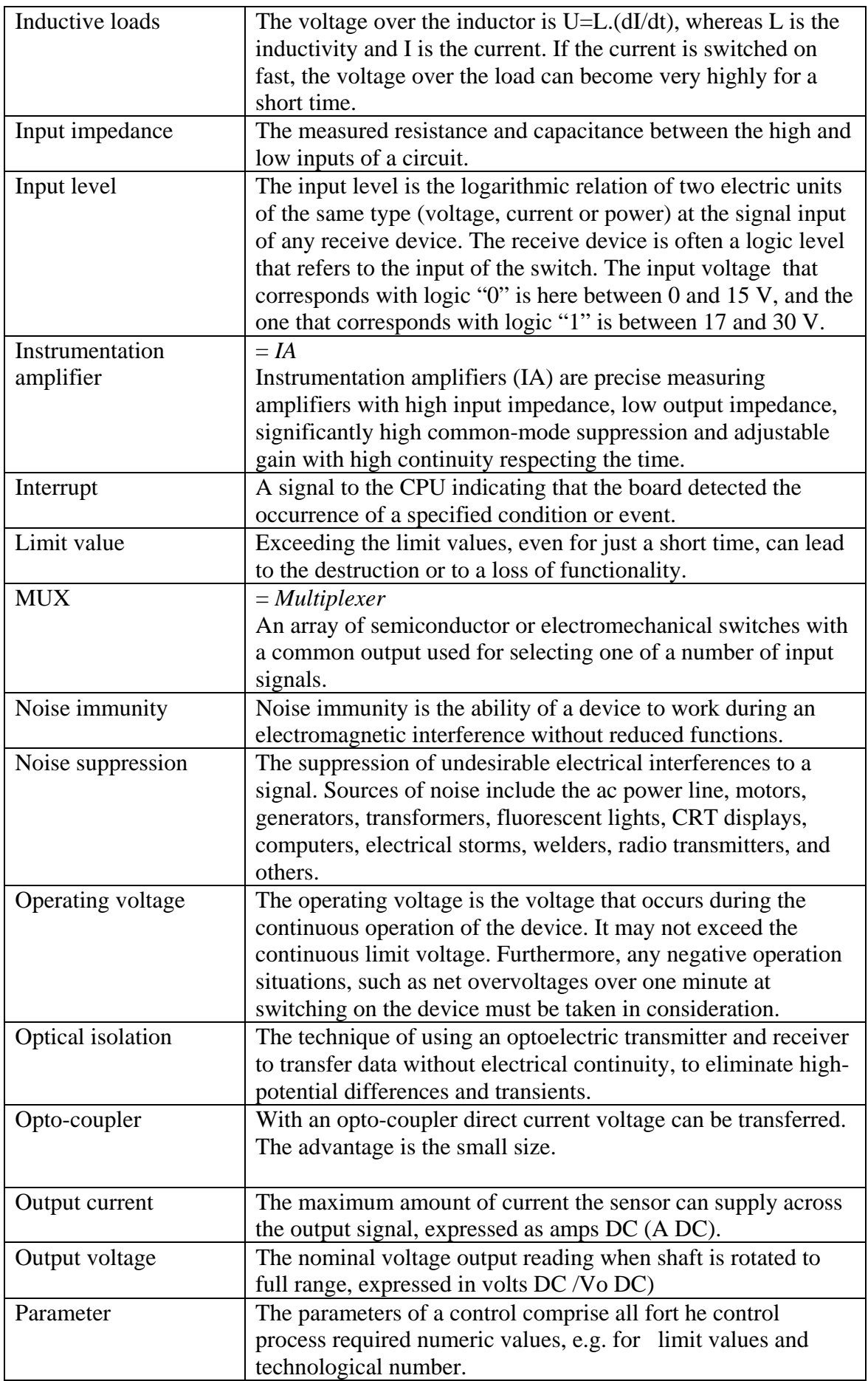

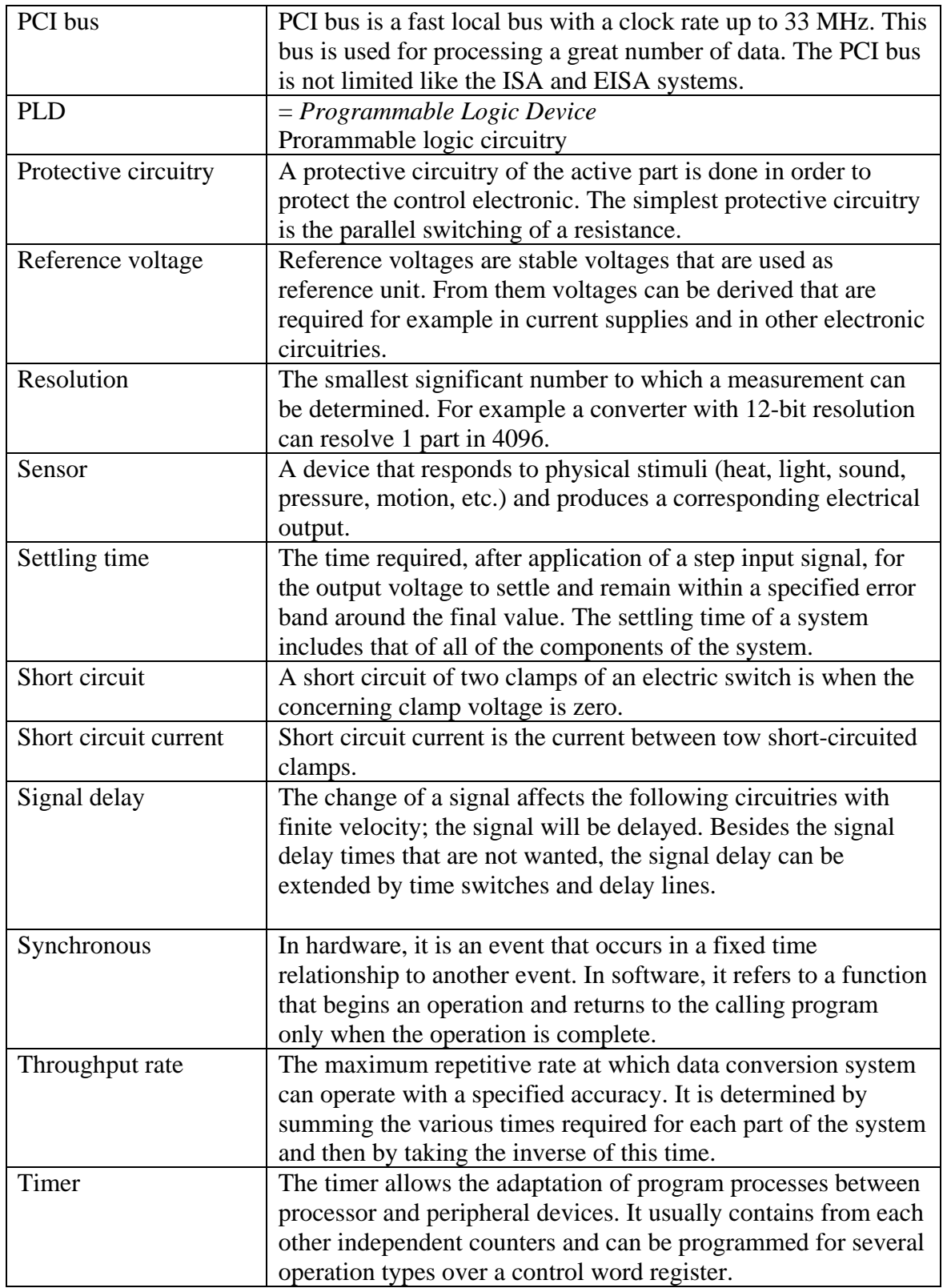

## **11 INDEX**

### ADDIREG registration program 23

#### **B**

**A**

Base address and interrupt Software functions 42 Block diagram 32 Board registration with ADDIREG 23

#### **C**

Changing the registration of a board 27 Component scheme 16 Configuring a new board 25 Connection principle 29 Connection to the screw terminal panel 31 Counter Software functions 76 Counter/timer Function description 39

#### **D**

Definition of application 8 digital inputs 13 Digital inputs Function description 33 Software functions 66, 68 digital outputs 13 Digital outputs Function description 37 Software functions 71 Dimensions 12

EMC Electromagnetic compatibility 12 Energy requirements 13

#### **F**

**G**

**H**

**I**

**E**

Functions of the board 32

Glossary 87

Handling of the board 11

#### Installation of the board 18

Intended use 8 Internet 28 Interrupt Function description 38 Software functions 48

#### **K**

**L**

**O**

**P**

Kernel functions Software functions 64

Limit values 13

Optical isolation 15 Options 13

Personal protection User 10 Physical set-up of the board 12 Pin assignment 29

#### **Q**

Qualification User 10

Registering a new board 27

#### **S**

**R**

safety 15 Slots APCI-1500 18 CPCI-1500 20 Software 22 Software download 28 Standard software 41

#### **T**

Technical data 12 Timer Software functions 76

#### **U**

Update 28 Usage restrictions 8

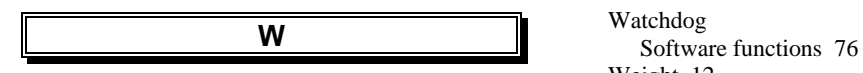

Weight 12